# **SIEMENS**

**Beschreibung und Betriebsanleitung SIMATIC NET PROFIBUS Optical Link Module**

**OLM/P11 OLM/P12 OLM/G11 OLM/G12 OLM/G12-EEC OLM/G11-1300 OLM/G12-1300**

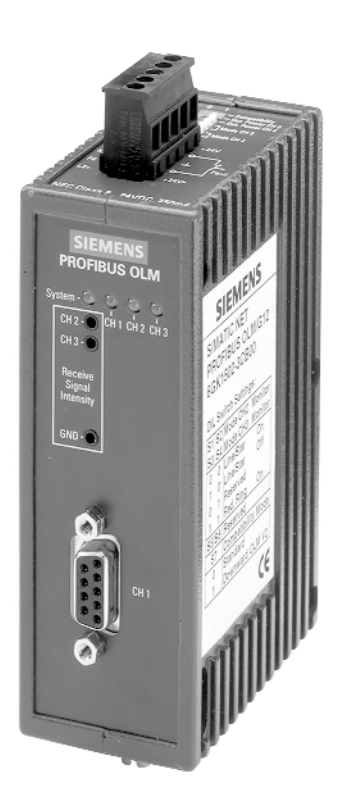

# **Sicherheitstechnische Hinweise**

Dieses Handbuch enthält Hinweise, die Sie zu Ihrer persönlichen Sicherheit sowie zur Vermeidung von Sachschäden beachten müssen. Die Hinweise sind durch ein Warndreieck hervorgehoben und je nach Gefährdungsgrad folgendermaßen dargestellt:

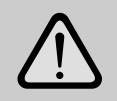

### **Gefahr**

bedeutet, daß Tod, schwere Körperverletzung oder erheblicher Sachschaden eintreten **werden**, wenn die entsprechenden Vorsichtsmaßnahmen nicht getroffen werden.

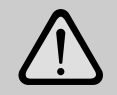

#### **Warnung**

bedeutet, daß Tod, schwere Körperverletzung oder erheblicher Sachschaden eintreten **können**, wenn die entsprechenden Vorsichtsmaßnahmen nicht getroffen werden.

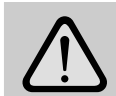

#### **Vorsicht**

bedeutet, daß eine leichte Körperverletzung oder ein Sachschaden eintreten können, wenn die entsprechenden Vorsichtsmaßnahmen nicht getroffen werden.

#### **Hinweis**

ist eine wichtige Information über das Produkt, die Handhabung des Produktes oder den jeweiligen Teil der Dokumentation, auf den besonders aufmerksam gemacht werden soll.

### **Qualifiziertes Personal**

Inbetriebsetzung und Betrieb eines Gerätes dürfen nur von qualifiziertem Personal vorgenommen werden. Qualifiziertes Personal im Sinne der sicherheitstechnischen Hinweise dieses Handbuchs sind Personen, die die Berechtigung haben, Geräte, Systeme und Stromkreise gemäß den Standards der Sicherheitstechnik in Betrieb zu nehmen, zu erden und zu kennzeichnen.

# **Bestimmungsgemäßer Gebrauch**

Bitte beachten Sie folgendes:

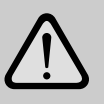

#### **Warnung**

Das Gerät darf nur für die im Katalog und in der technischen Beschreibung vorgesehenen Einsatzfälle und nur in Verbindung mit von Siemens empfohlenen bzw. zugelassenen Fremdgeräten und -komponenten verwendet werden.

Der einwandfreie und sichere Betrieb des Produktes setzt sachgemäßen Transport, sachgemäße Lagerung, Aufstellung und Montage sowie sorgfältige Bedienung und Instandhaltung voraus.

# **Marken**

SIMATIC ® und SIMATIC NET ® sind Marken der Siemens AG. Die übrigen Bezeichnungen in dieser Schrift können Marken sein, deren Benutzung durch Dritte für deren Zwecke die Rechte der Inhaber verletzen können.

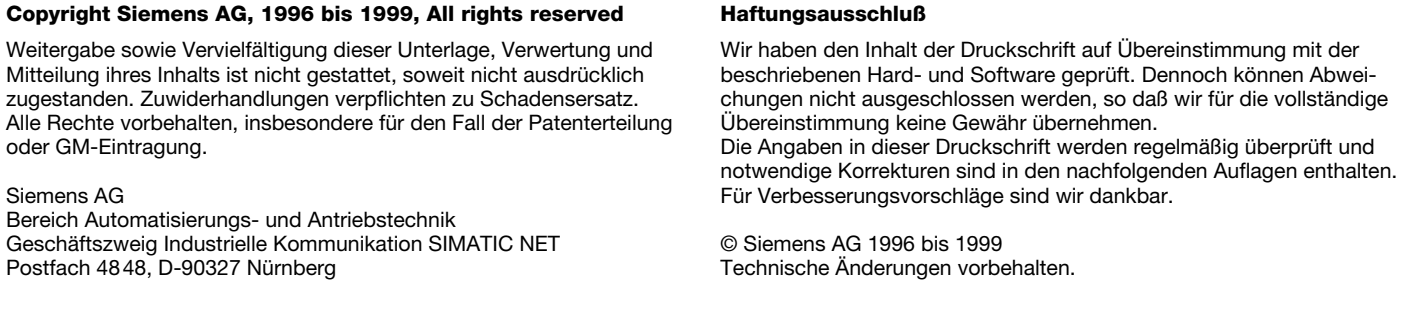

# **Inhalt**

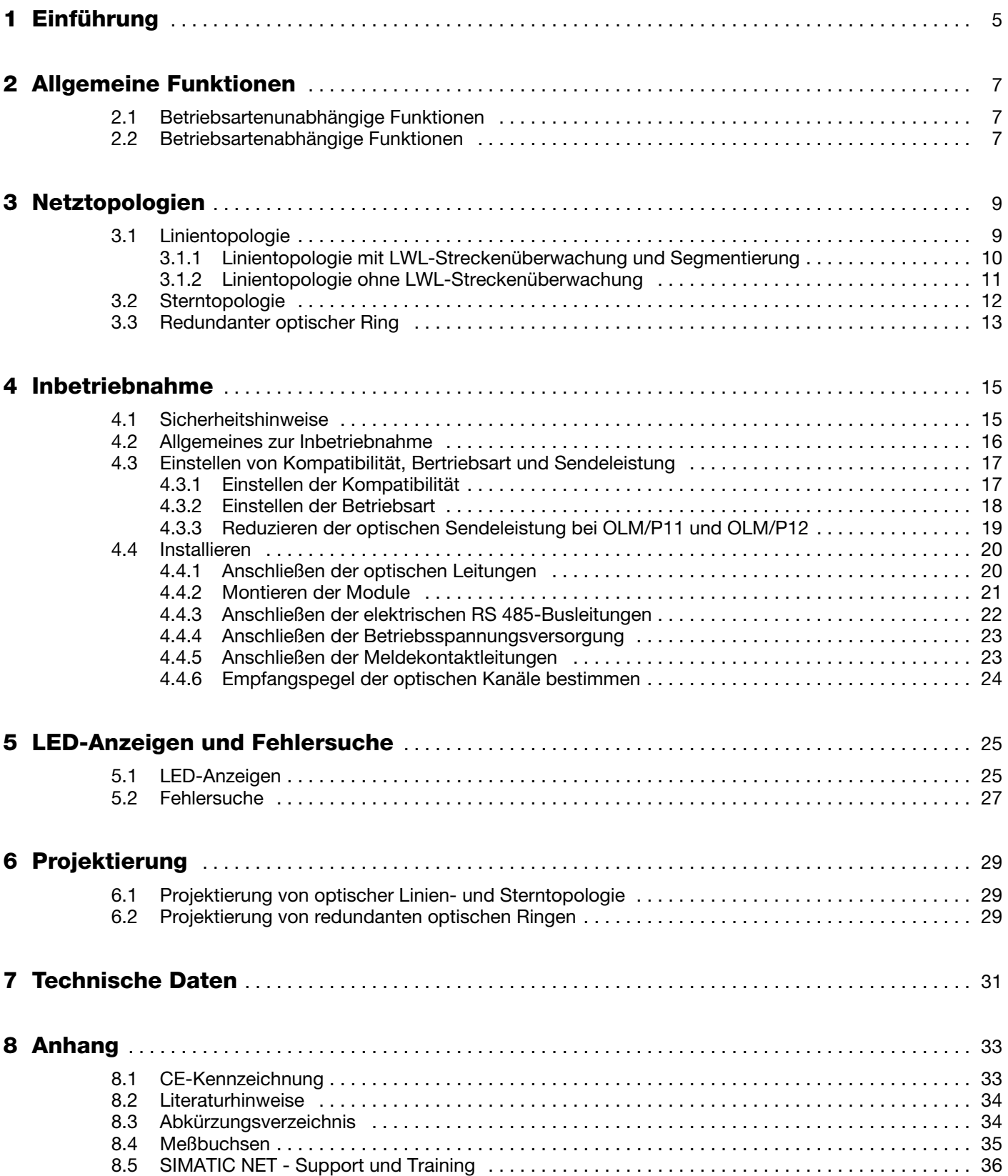

### **Bestellnummern**

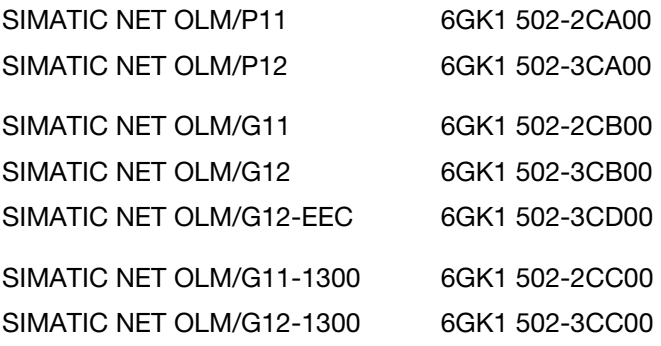

# **1 Einführung**

Die Produktfamilie PROFIBUS-OLM (Optical Link Module) besteht aus

- -**OLM/P11,**
- -**OLM/P12,**
- -**OLM/G11,**
- -**OLM/G12,**
- -**OLM/G12-EEC,**
- -**OLM/G11-1300** und
- -**OLM/G12-1300.**

PROFIBUS-OLM sind zum Einsatz in optischen PROFIBUS Feldbusnetzen vorgesehen. Sie ermöglichen die Umsetzung von elektrischen PROFIBUS Schnittstellen (RS 485-Pegel) in optische PROFIBUS Schnittstellen und umgekehrt.

Die Module können - unter Ausnützung der bekannten Vorteile der optischen Übertragungstechnik - in bestehende PROFIBUS Feldbusnetze integriert werden. Ebenso ist ein vollständiger Aufbau eines PROFIBUS Feldbusnetzes mit Modulen in Linien-, Stern- oder Ringtopologie und beliebigen Kombinationen daraus möglich.

Zur Erhöhung der Ausfallsicherheit des Feldbusnetzes wird der redundante Ring unterstützt.

Jedes Modul verfügt über zwei bzw. drei voneinander unabhängige Kanäle (Ports), welche wiederum aus einem Sender- und Empfängerteil bestehen.

Die Betriebsspannungsversorgung erfolgt durch 24 V Gleichspannung. Zur Erhöhung der Betriebssicherheit ist eine redundante Einspeisung vorhanden.

Der elektrische Kanal ist als 9polige Sub-D-Buchse (female) ausgeführt. An diesem Kanal kann ein RS 485-Bussegment gemäß PROFIBUS-Norm EN 50170 angeschlossen werden.

Die Lichtwellenleiter werden über BFOC 1)/2,5 Steckverbinder angeschlossen.

Vier mehrfarbige Leuchtdioden signalisieren den aktuellen Betriebszustand und eventuelle Betriebsstörungen.

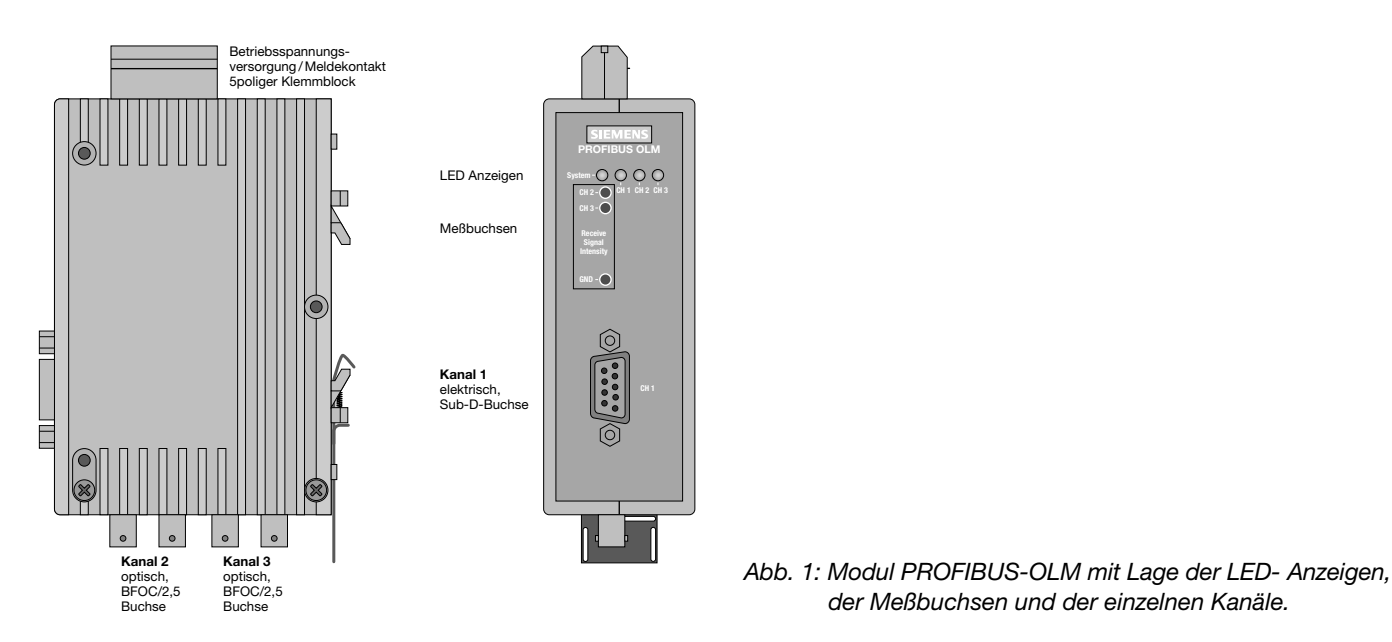

1) BFOC steht für Bajonett Fiber Optic Connector. Dieser Steckertyp ist funktionskompatibel mit ST ®-Steckern. ST ist ein eingetragenes Warenzeichen der Firma AT&T.

*der Meßbuchsen und der einzelnen Kanäle.*

5

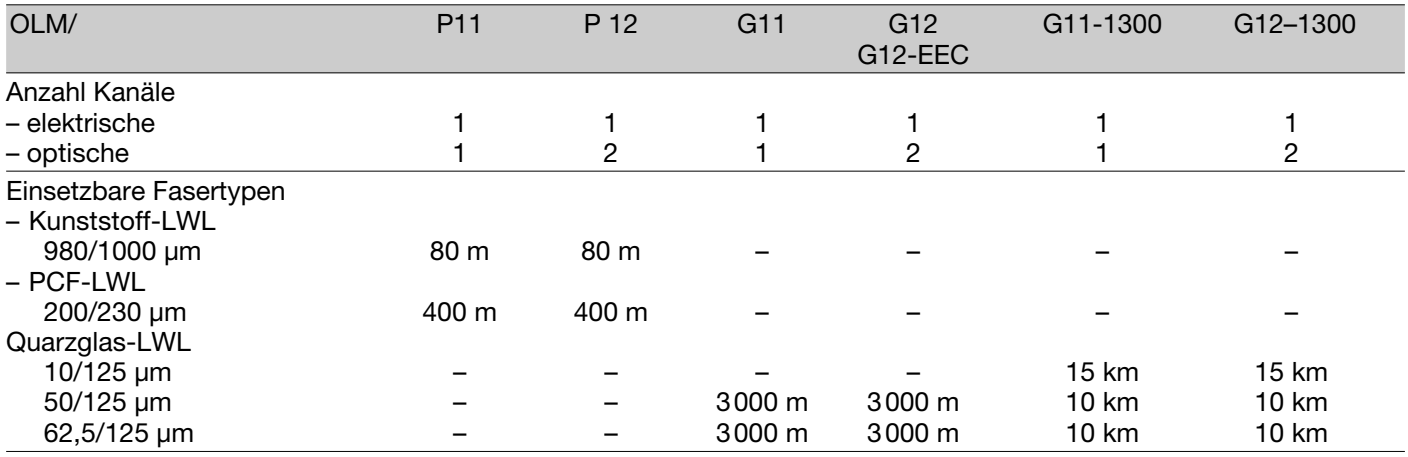

Tabelle 1 zeigt die verschiedenen Anschlußmöglichkeiten der Module und die maximal möglichen optischen Reichweiten der einzelnen Kanäle.

*Tabelle 1: Anzahl der elektrischen und optischen Kanäle je Modul, einsetzbare Fasertypen sowie maximal erzielbare LWL-Entfernungen zwischen zwei Modulen. Genaue Randbedingungen siehe bei Technischen Daten, S. 31. PCF steht für Polymer Cladded Fiber und ist gleichbedeutend mit HCS* ®*. HCS ist eine Marke von Ensign-Bickford Optics Company.*

Für jeden optischen Kanal steht ein Meßausgang zur Verfügung, an dem mit einem handelsüblichen Voltmeter der optische Eingangspegel ermittelt werden kann.

Verschiedene Störungsmeldungen des OLM stehen als Sammelsignal über einen Meldekontakt (Relais mit potentialfreien Kontakten) zur Weiterverarbeitung zur Verfügung.

Der mechanische Aufbau besteht aus einem kompakten, stabilen Metallgehäuse, welches wahlweise auf einer Hutschiene oder auf einer Montageplatte montierbar ist.

Die Konfiguration der Module erfolgt mit von außen leicht zugänglichen Schaltern.

Die PROFIBUS-OLM entsprechen der Norm EN 50170 sowie der von der PROFIBUS-Nutzerorganisation PNO herausgegebenen technischen Richtlinie "Optische Übertragungstechnik für PROFIBUS".

OLM/G12 und OLM/G12-EEC besitzen die gleiche Funktion. Sie unterscheiden sich lediglich in der Spezifikation der klimatischen Umgebungsbedingungen: Während der OLM/G12 für den Einsatz im Standard-Temperaturbereich von 0 °C bis 60 °C geeignet ist, kann der OLM/G12-EEC (extended environmental conditions) im erweiterten Temperaturbereich von –20 °C bis +60 °C und bis zu 100% Luftfeuchtigkeit eingesetzt werden.

# **2 Allgemeine Funktionen**

# **2.1 Betriebsartenunabhängige Funktionen**

#### **Übertragungsgeschwindigkeit**

Die PROFIBUS-OLM unterstützen alle in der EN 50170 festgelegten Übertragungsgeschwindigkeiten (Übertragungsraten):

9,6 kBit/s, 19,2 kBit/s, 45,45 kBit/s, 93,75 kBit/s, 187,5 kBit/s und 500 kBit/s sowie zusätzlich 1,5 MBit/s, 3 MBit/s, 6 MBit/s und 12 MBit/s.

Die Einstellung der Übertragungsgeschwindigkeit erfolgt automatisch, sobald der PROFIBUS-OLM Telegramme empfängt. Die Einstellung bzw. Umstellung ist von der Übertragungsgeschwindigkeit und der eingestellten Betriebsart abhängig und kann je OLM maximal zwischen 0,5 s (bei 12 Mbit/s) und 5 s (bei 9,6 kbit/s) dauern.

Ist die Übertragungsgeschwindigkeit noch nicht erkannt, sind bei allen Kanälen die Ausgänge gesperrt. Ändert sich die Übertragungsgeschwindigkeit während des Betriebs, so erkennen die Module dies und konfigurieren sich neu. Im Umschaltzeitpunkt können kurzzeitig Übertragungsstörungen auftreten.

#### **Signalregenerierung**

Die Module regenerieren die Signalform und Amplitude der empfangenen Daten. Dadurch ist es möglich, bis zu 122 PROFIBUS-OLM zu kaskadieren (begrenzt durch den Adressraum bei PROFIBUS-Netzen).

#### **Inbetriebnahmehilfe**

Zum Überprüfen der LWL-Verbindungen während der Installation ist mindestens ein eingeschalteter aktiver Busteilnehmer erforderlich. Dieser Busteilnehmer dient als Quelle von Telegrammen. Nach dem Einschalten verhalten sich die PROFIBUS-OLM passiv. Sie erkennen anhand der vom Busteilnehmer gesendeten Telegramme die Übertragungsgeschwindigkeit. Mit Hilfe der dann aufleuchtenden Kanal-LED ist eine optische Inbetriebnahmehilfe möglich.

#### **2.2 Betriebsartenabhängige Funktionen**

Die Betriebsart wird mit Schaltern auf der Moduloberseite eingestellt. Eine Einstellhilfe befindet sich auf dem Modul-Seitenaufkleber.

#### **Segmentüberwachung des RS 485-Kanals**

Ist die Betriebsart "elektrischer Kanal mit Segmentüberwachung" eingestellt, überwacht jeder Empfänger das an ihn angeschlossene RS 485-Bussegment auf fehlerhafte Telegramme bzw. dauernde Netzbelegung. Treffen am Empfänger fehlerhafte Telegramme ein oder tritt eine Belegung über die maximal zulässige Sendezeit auf, wird die Weiterleitung der empfangenen Signale gesperrt, bis wieder fehlerfreie Telegramme empfangen werden oder für einen Zeitraum von einer Sekunde kein Signal empfangen wurde.

In der Betriebsart "elektrischer Kanal ohne Segmentüberwachung" findet keine Überwachung des angeschlossenen RS 485-Bussegments statt. Störungen vom elektrischen Segment wirken sich auf das gesamte Netz aus.

Bitte beachten Sie die Installationshinweise in 4.4.3 "Anschließen der elektrischen RS 485-Busleitungen", S. 22.

Die folgenden Funktionen stehen nur bei den optischen Kanälen zur Verfügung. Die Aktivierung der Funktionen ist von der eingestellten Betriebsart abhängig. Einzelheiten entnehmen Sie bitte den folgenden Kapiteln.

#### **Leitungsüberwachung durch Echo**

Die Module ermöglichen durch die Funktionen "Echo senden", "Echo überwachen" und "Echo unterdrücken", die angeschlossenen optischen Strecken aktiv auf Unterbrechung der LWL-Leitung zu überwachen.

#### **Echo senden**

Empfängt ein Modul über einen beliebigen Kanal ein Telegramm, so wird dieses auf allen anderen Kanälen gesendet. Ist der Empfangskanal ein optischer Kanal, sendet das Modul das Telegramm auf dem zugehörigen optischen Sender wieder zurück.

#### **Echo überwachen**

Sendet ein Modul ein Telegramm – kein Echo! – auf einen optischen Kanal, erwartet das Modul ein Echo. Trifft das Echo nach einer festgelegten Zeit nicht ein, wird mit einer dem Kanal zugehörigen roten LED Echoüberwachungsfehler signalisiert.

#### **Echo unterdrücken**

Ab Sendebeginn eines Telegramms ist der entsprechende Empfänger bis zum vollständigen Empfang des Echos von den restlichen Kanälen getrennt.

#### **Segmentierung**

Tritt auf einem optischen Kanal ein Echoüberwachungsfehler oder eine Telegrammverfälschung auf, so geht das Modul von einer Leitungsstörung aus und sperrt diesen Kanal für Nutzdaten. Dadurch wird das angeschlossene Feldbusteilnetz segmentiert (abgetrennt). Aufgrund dieser Segmentierung geht das Modul auf der LWL-Gegenseite ebenfalls in Seamentierung.

Beide an das segmentierte Feldbusteilnetz angeschlossene Module senden Prüftelegramme in den segmentierten Kanal. Durch diese – regelmäßig zu empfangenden – Prüftelegramme können beide Module den Zustand des Feldbusteilnetzes überprüfen.

Die Segmentierung wird automatisch aufgehoben, sobald beide Module mit Hilfe der Prüftelegramme das segmentierte Feldbusteilnetz als ungestört erkennen.

Werden in einem vorher aktiven Netz alle aktiven Busteilnehmer ausgeschaltet, so gehen die Module zyklisch in Segmentierung, um die LWL-Strecken zu den Nachbarmodulen zu überprüfen. Bei fehlendem Telegrammverkehr, aber intakten LWL-Strecken, blinken die Kanal-LED der optischen Kanäle zyklisch gelb auf.

# **3 Netztopologien**

Mit den PROFIBUS-OLM sind folgende Netztopologien realisierbar:

- Punkt zu Punkt-Verbindung
- Linientopologie
- Sterntopologie
- Redundanter optischer Ring

Auch Kombinationen aus diesen Grundtypen sind möglich. Zum Aufbau der LWL-Strecken dieser Netztopologien werden Leitungen mit zwei optischen Fasern eingesetzt.

Ist im Störungsfall – z. B. Bruch einer LWL-Leitung – eine hohe Ausfallsicherheit des Feldbusnetzes erforderlich, kann durch eine redundante Netzkonfiguration die Verfügbarkeit des Netzes erhöht werden.

#### **Bitte beachten Sie:**

- An die elektrische Schnittstelle des PROFIBUS-OLM sind einzelne Endgeräte oder vollständige PROFIBUS-Segmente mit max. 31 Teilnehmern anschließbar.
- Verlegen Sie in stark EMV-gefährdeten Bereichen ausschließlich LWL, um EMV-Einwirkungen in das gesamte Netz auszuschließen.
- Optisch dürfen **nur OLM gleichen Typs** miteinander verbunden werden:
	- OLM/P11 mit OLM/P12
	- OLM/G11 mit OLM/G12 und OLM/G12 EEC
	- OLM/G11-1300 mit OLM/G12-1300
- Optische Kanäle, die über LWL miteinander verbunden sind, müssen die gleiche Betriebsart eingestellt haben.
- Nur über die RS485-Schnittstelle sind Übergänge zwischen verschiedenen OLM-Typen möglich.
- OLM/G12-EEC kann in den nachfolgend beschriebenen Netztopologien überall dort eingesetzt werden, wo auch ein OLM/G12 eingesetzt werden kann.

# **3.1 Linientopologie**

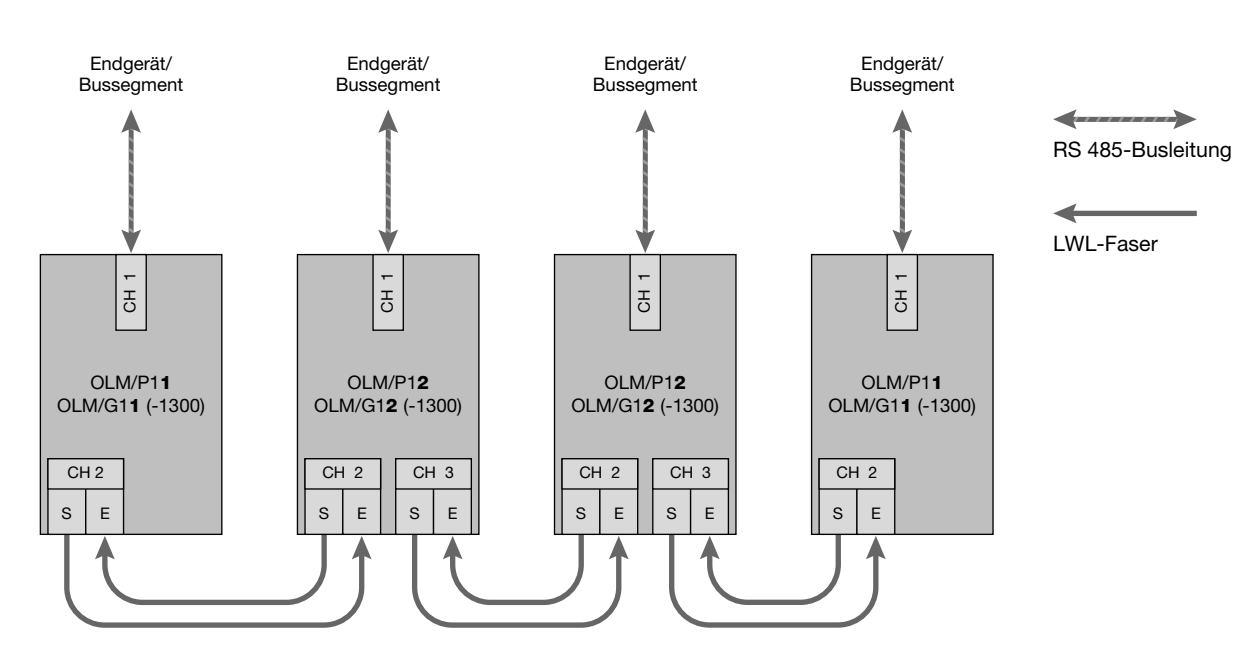

*Abb. 2: Netzstruktur in optischer Linientopologie*

In einer Linienstruktur sind die einzelnen PROFIBUS-OLM durch zweifaserige LWL miteinander verbunden. Am Anfang und am Ende einer Linie genügen Module mit einem optischen Kanal, dazwischen sind Module mit zwei optischen Kanälen erforderlich.

Sind einzelne Punkt zu Punkt-Verbindungen aufzubauen, so kann dies mit zwei Modulen mit jeweils einem optischen Kanal erfolgen.

Die Linientopologie kann mit und ohne LWL-Streckenüberwachung realisiert werden. Wenn innerhalb einer LWL-Linie beide Betriebsarten verwendet werden, bestimmt die Betriebsart "Linientopologie ohne LWL-Streckenüberwachung" die Verfügbarkeit dieser LWL-Linie. In homogenen OLM-Netzen wird empfohlen, die LWL-Streckenüberwachung zu nutzen (werkseitige Voreinstellung).

Beachten Sie, daß für einen ordnungsgemäßen Betrieb bei der Netzprojektierung folgende Randbedingung eingehalten werden muß:

- Der in der PROFIBUS-Norm EN 50170 beschriebene Parameters MIN T<sub>SDR</sub> muß bei allen Endgeräten auf einen Wert ≥ 11 eingestellt sein. Dies ist in der Regel der Fall, ist jedoch bei Auftreten dauerhafter Kommunikationsstörungen zu überprüfen.
- - Wählen Sie bei der Projektierung Ihres Netzes möglichst niedrige Busteilnehmeradressen, um im Störungsfall eventuell auftretende Master-Timeoutzeiten klein zu halten.

Wie eine Einstellungsänderung vorgenommen wird, ist den Herstellerunterlagen zum angeschlossenen Endgerät zu entnehmen.

# **3.1.1 Linientopologie mit LWL-Streckenüberwachung und Segmentierung**

Verwenden Sie diese Betriebsart vorzugsweise, wenn ein gestörtes LWL-Segment vom restlichen Netz abgetrennt werden soll.

Verwenden Sie diese Betriebsart nur dann, wenn Sie ausschließlich PROFIBUS-OLM mit gleichem Versionsstand miteinander verbinden.

#### - **Überwachungsmechanismen:**

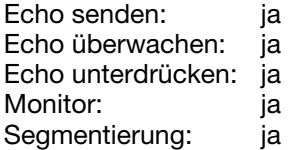

In dieser Betriebsart erfolgt eine Überwachung der einzelnen LWL-Strecken durch die beiden daran angeschlossenen Module.

Fällt ein Modul aus oder bricht eine LWL-Faser oder werden Störungen auf der optischen Übertragungsstrecke festgestellt, wird die LWL-Strecke zwischen den beiden OLMs unterbrochen (segmentiert). Das PROFIBUS-Netz zerfällt in zwei Teilnetze, die – jedes für sich – funktionsfähig bleiben.

Die Störung wird durch Umschalten der Kanal-LEDs auf rot und aktivieren der Meldekontakte der beiden an die gestörte LWL-Strecke angeschlossenen OLMs signalisiert. Die Segmentierung wird automatisch aufgehoben, sobald beide Module mit Hilfe von Prüftelegrammen das segmentierte Feldbusteilnetz als ungestört erkennen.

Beachten Sie, daß sich bei Netzen mit mehreren aktiven Busteilnehmern im Fehlerfall zwei logische Tokenringe bilden. Bei jedem Zusammenschalten der beiden Teilnetze kann es daher kurzzeitig zu Netzstörungen aufgrund von Doppeltoken bzw. Telegrammkollisionen kommen.

#### **Hinweis:**

Wenn am Anfang oder Ende einer Linie Module mit zwei optischen Kanälen eingesetzt werden, muß der nicht belegte optische Kanal in die Betriebsart "Linie ohne LWL-Streckenüberwachung" geschaltet werden, damit er nicht zu einer LWL-Bruch-Signalisierung führt.

Beachten Sie, daß nicht angeschlossene optische Kanäle immer mit Schutzkappen gegen Fremdlichteinfall und Verschmutzung geschützt werden müssen.

# **3.1.2 Linientopologie ohne LWL-Streckenüberwachung**

Verwenden Sie diese Betriebsart, wenn Sie einen PROFIBUS-OLM mit einer anderen LWL-Netzkomponente gemäß PROFIBUS-Richtline (optisch/elektrischer Umsetzer) verbinden, welche kein Telegramm-Echo sendet und kein Telegramm-Echo erwartet oder verträgt.

### - **Überwachungsmechanismen:**

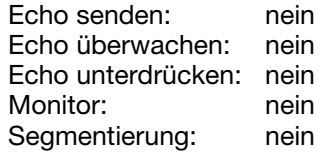

In dieser Betriebsart erfolgt keine Überwachung der einzelnen LWL-Strecken.

# **3.2 Sterntopologie**

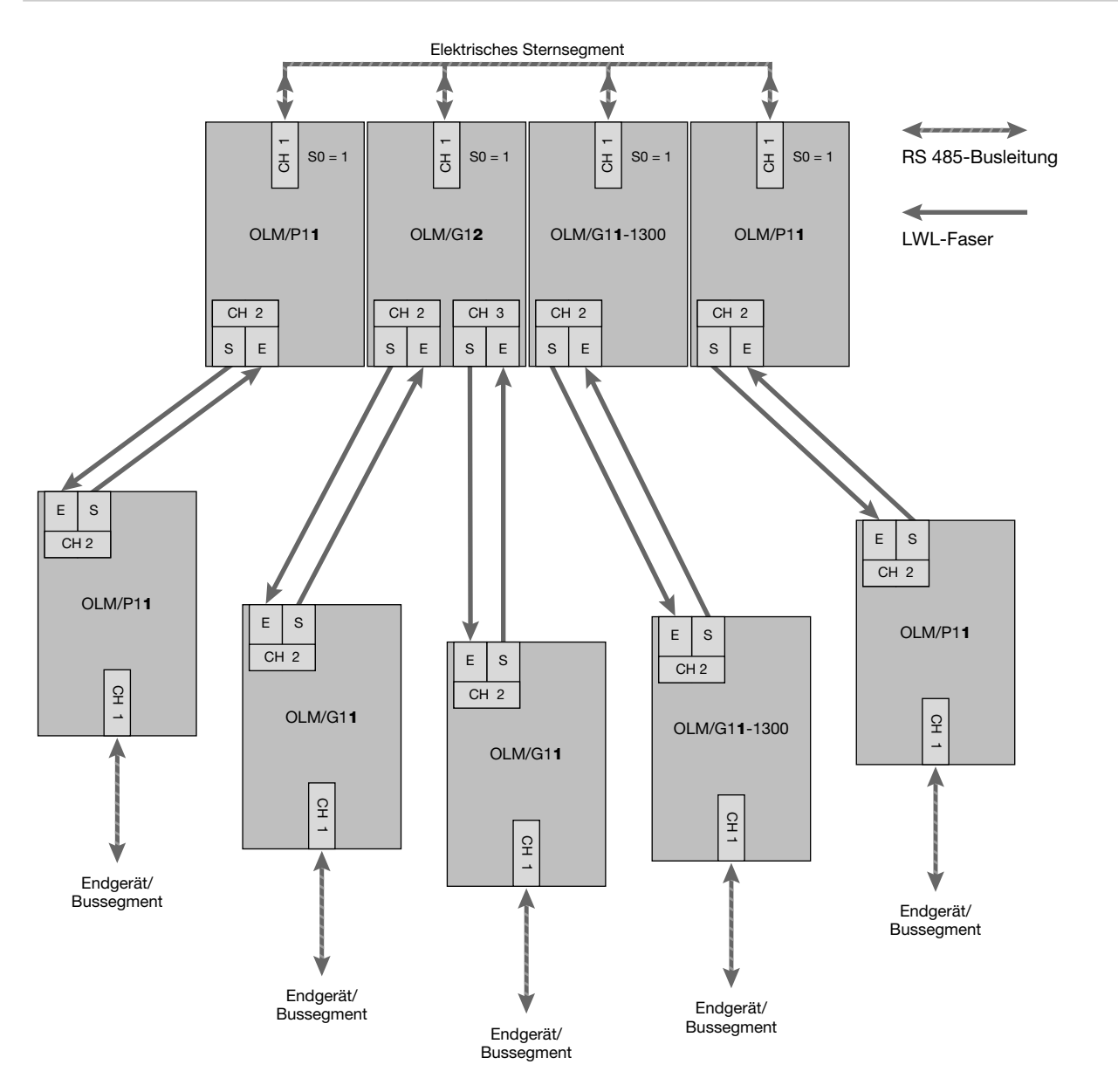

*Abb. 3: Netzstruktur in optischer Sterntopologie*

Mehrere Module sind zu einem aktiven PROFIBUS Sternkoppler zusammengefaßt. An diesen sind weitere Module über zweifasrige LWL-Leitungen angeschlossen. Die Module des Sternkopplers sind untereinander über den elektrischen Kanal verbunden (elektrisches Sternsegment).

Über das elektrische Sternsegment können alle OLM-Typen für verschiedene LWL-Arten (Plastik, PCF, Glas) miteinander kombiniert werden.

### **Bitte beachten Sie:**

- Bei allen OLM, die an das elektrische Sternsegment angeschlossen sind, muß CH1 in Mode "Monitor off" (S0 = 1) geschaltet sein. Damit ist die Segmentierfunktion des RS 485-Kanals bei diesen OLM ausgeschaltet, um eine hohe Verfügbarkeit des elektrischen Sterns zu erhalten.

- Stellen Sie sicher, daß das elektrische Sternsegment sorgfältig verdrahtet ist. Halten Sie es in seiner Ausdehnung so kurz wie möglich, um Störeinkopplungen ins elektrische Sternsegment und von hier aus in das gesamte Netz zu vermeiden. Sie erreichen dies, indem Sie die OLM im Sternsegment direkt nebeneinander auf einer Hutschiene anordnen.
- Schalten Sie an den beiden Enden des elektrischen Sternsegments die Abschlußwiderstände (siehe 4.4.3, "Anschließen der elektrischen RS 485-Busleitungen", S. 22) in den Busanschlußsteckern ein.
- Schließen Sie möglichst keine Busteilnehmer an das elektrische Sternsegment an.

Für den Aufbau eines aktiven PROFIBUS Sternkopplers sind Module mit einem oder zwei optischen Kanälen einsetzbar. Für den Anschluß eines Endgerätes oder eines RS 485-Bussegmentes an den aktiven Sternkoppler genügen Module mit einem optischen Kanal.

Bei eingeschalteter Streckenüberwachung auf den optischen Kanälen ist eine Überwachung der LWL-Strecken durch die jeweils angeschlossenen OLM gegeben.

#### **Hinweis:**

Nicht belegte optische Kanäle, die z.B. für spätere Erweiterungen vorgesehen werden, führen bei eingeschalteter Streckenüberwachung zu einer LWL-Bruch-Signalisierung.

Diese Fehlermeldung können Sie verhindern, indem Sie nicht belegte Kanäle in die Betriebsart "Linie ohne LWL-Streckenüberwachung" schalten.

Beachten Sie, daß nicht angeschlossene optische Kanäle immer mit Schutzkappen gegen Fremdlichteinfall und Verschmutzung geschützt werden müssen.

# **3.3 Redundanter optischer Ring**

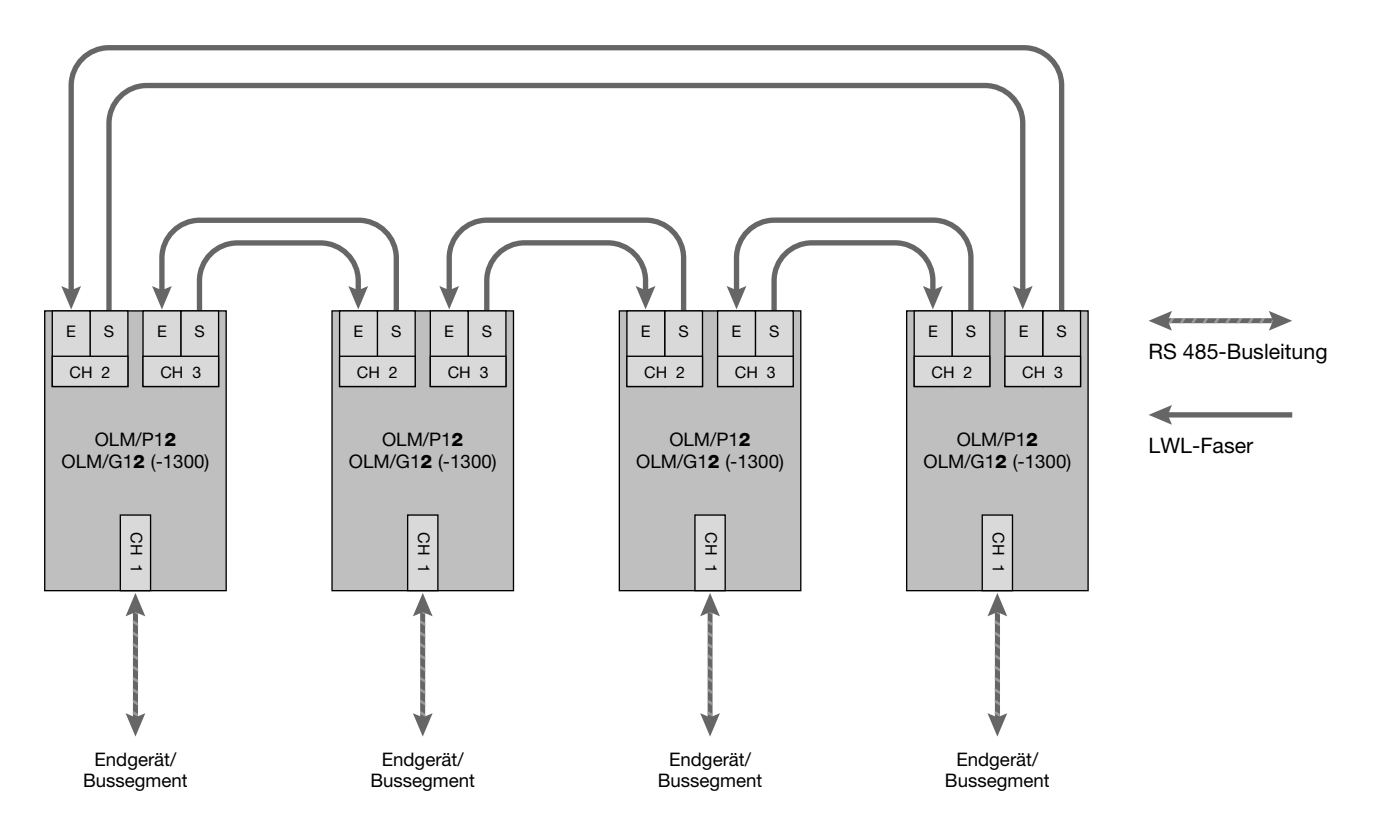

*Abb. 4: Netzstruktur in redundanter optischer Ringtopologie*

Diese Netztopologie stellt eine Sonderform der Linientopologie dar. Durch "Schließen" der optischen Linie wird eine hohe Betriebssicherheit des Netzes erzielt. Ein redundanter optischer Ring ist nur mit Modulen mit zwei optischen Kanälen gleichen Typs realisierbar.

#### - **Überwachungsmechanismen:**

Echo senden: ja

Echo überwachen: ja

Echo unterdrücken: ja

Segmentierung: ja

Die Unterbrechung einer oder beider LWL-Fasern zwischen zwei Modulen wird von den OLM erkannt und der Ring wird zu einer optischen Linie.

Fällt ein Modul aus, so sind nur die an diesem Modul angeschlossenen Endgeräte oder das RS 485-Segment vom Ring abgekoppelt. Das übrige Netz selbst bleibt als Linie funktionsfähig. Die Fehlermeldung erfolgt durch die LED der beiden an die gestörte LWL-Strecke angeschlossenen OLM und durch deren Meldekontakt. Die Segmentierung wird automatisch aufgehoben, sobald beide Module mit Hilfe von Prüftelegrammen das segmentierte Feldbusteilnetz als ungestört erkennen. Die Linie schließt sich wieder zu einem Ring.

#### **Bitte beachten Sie:**

Für einen ordnungsgemäßen Betrieb müssen folgende Randbedingungen eingehalten werden:

- Verwenden Sie diese Betriebsart nur dann, wenn Sie ausschließlich PROFIBUS-OLM mit gleichen Versionsstand optisch miteinander verbinden.
- -Die Betriebsart "redundanter optischer Ring" muß an beiden optischen Kanälen aller PROFIBUS-OLM eingestellt sein.
- - Alle Module im Verlauf eines Ringes müssen über LWL-Leitungen miteinander verbunden sein. Im Verlauf des Ringes darf sich keine RS 485-Busleitung befinden.
- -Der in der PROFIBUS-Norm EN 50170 beschriebene Parameter MIN T<sub>SDR</sub> muß bei allen Endgeräten auf einen Wert ≥ 11 eingestellt sein. Dies ist in der Regel der Fall, ist jedoch bei Auftreten dauerhafter Kommunikationsstörungen zu überprüfen.
- Wählen Sie bei der Projektierung Ihres Netzes möglichst niedrige Busteilnehmeradressen, um im Störungsfall eventuell auftretende Master-Timeoutzeiten klein zu halten.
- - Tritt ein Redundanzfall ein (z.B. Leitungsbruch), entsteht eine Schaltzeit, während der eine korrekte Datenübertragung nicht möglich ist. Um für die Anwendung eine stoßfreie Überbrückung zu gewährleisten, wird empfohlen die Telegrammwiederholanzahl (Retry) beim PROFIBUS-Master auf mindestens 3 einzustellen. Um nach Beseitigung der Störung ein stoßfreies Zurückschalten der optischen Linie zum optischen Ring sicherzustellen, darf sich zu diesem Zeitpunkt kein Telegramm im Netz befinden. Dieser Zustand tritt auf, wenn ein Master ein Gerät anspricht, dessen Adresse zwar projektiert ist, das aber tatsächlich nicht vorhanden ist. Der Master versucht zyklisch dieses Gerät anzusprechen und wartet maximal bis zum Ablauf der projektierten Slotzeit auf eine Antwort ("GAP-Abfrage"). Der OLM erkennt diesen Zustand und schließt die optische Linie in der Mitte dieser Abfragesequenz zum optischen Ring.

Daraus ergeben sich zwei Projektieranforderungen für den redundanten optischen Ring:

– Der Wert des Parameters HSA (Highest Station Address) muß bei allen Endgeräten so eingestellt sein, daß zwischen der Busadresse 0 und dem Wert HSA mindestens eine Adresse im Netz **nicht** durch einen Busteilnehmer belegt ist, also mindestens eine Adresslücke vorhanden ist. Sie können diese Adresslücke auch einfach dadurch erhalten, indem sie den Wert des Parameters HSA um mindestens Eins größer einstellen als die höchste im Netz vorkommende Teilnehmer-Busadresse.

**Achtung**: Wenn diese Vorgabe nicht bzw. nicht mehr erfüllt ist, wird sich nach einer Segmentierung die optische Linie nicht mehr zum redundanten optischen Ring schließen. Die Störmeldung (LED und Meldekontakt) der beiden betroffenen OLM wird dann auch nach Beseitigung der Störung nicht zurückgenommen.

– Die Slotzeit muß etwa auf den doppelten Wert eingestellt werden als bei einem nicht redundanten Netz. Weitere Informationen finden Sie im Kapitel 6 "Projektierung", S. 29. Wie eine Einstellungsänderung vorgenommen wird, ist den Herstellerunterlagen zum Endgerät bzw. zur Projektier-Software zu entnehmen.

# **4 Inbetriebnahme**

# **4.1 Sicherheitshinweise**

- A Verwenden Sie die PROFIBUS-OLM nur wie in der vorliegenden Form der "Beschreibung und Betriebsanleitung" vorgesehen. Beachten Sie insbesondere alle Warnungen und sicherheitsrelevanten Hinweise.
- A Betreiben Sie die Module nur mit einer Sicherheitskleinspannung nach IEC 950/EN 60 950/VDE 0805 von maximal +32 V (typ. +24 V). Die Spannungsquelle muß gemäß der UL/CSA-Zulassung den Vorschriften des NEC, Class 2 entsprechen.

A Beachten Sie die elektrischen Grenzwerte beim Anschließen von Spannung an die Meldekontakte: max. Spannung 60 V DC, 42 V AC. Die angeschlossene Spannung muß ebenfalls einer Sicherheitskleinspannung nach IEC 950/ EN 60 950/ VDE 0805 sein und gemäß der UL/CSA-Zulassung den Vorschriften des NEC, Class2 entsprechen.

**GEFAHR:** Schließen Sie die PROFIBUS-OLM niemals an Netzspannung an.

Wählen Sie den Montageort so, daß die in den Technischen Daten angegebenen klimatischen und mechanischen Grenzwerte eingehalten werden.

**WARNUNG:** Schauen Sie nicht direkt in die Öffnung der optischen Sendediode bzw. der optischen Faser. Der austretende Lichtstrahl könnte Ihre Augen gefährden.

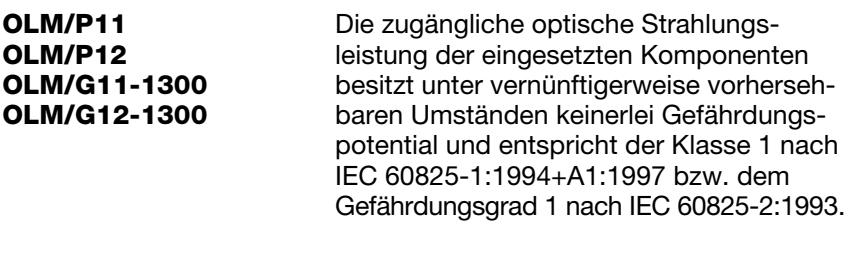

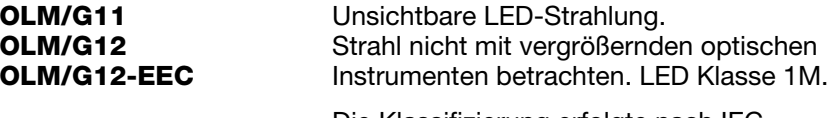

Die Klassifizierung erfolgte nach IEC 60825-1:1993+A1:1997+A2:2000.

### **4.2 Allgemeines zur Inbetriebnahme**

Wählen Sie zunächst die für Ihre Gegebenheiten in Frage kommende Netztopologie. Anschließend erfolgt die Inbetriebnahme der Module in folgenden Schritten:

- Überprüfen und gegebenenfalls Einstellen der DIL-Schalter Hinweis: Auch beim OLM/G12-EEC dürfen die DIL-Schalter nur bei Umgebungstemperaturen von 0 °C bis +60 °C betätigt werden.
- Montieren der Module
- Anschließen der Versorgungsspannung und der Meldekontakte
- Anschließen der elektrischen RS 485-Busleitung mit montiertem Busanschlußstecker
- Anschließen der optischen Busleitungen

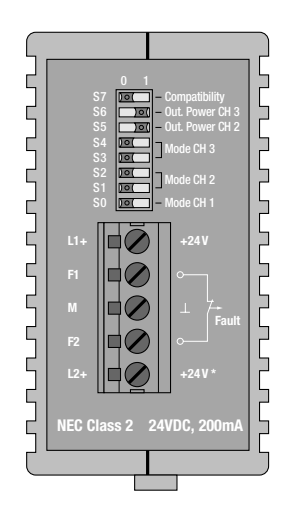

*Abb. 5: Ansicht Modul OLM von oben – Lage der DIL-Schalter und des Klemmblocks für die Betriebsspannungsversorgung/Meldekontakte.* 

*Die Abbildung zeigt die werkseitige Einstellung der DIL-Schalter (Schalter S0, S1, S2, S3, S4 und S7 in*  Stellung "0", Schalter S5 und S6 in Stellung "1").

# **4.3 Einstellen von Kompatibilität, Betriebsart und Sendeleistung**

#### **Bitte beachten Sie:**

Der OLM muß beim Umschalten der Betriebsart ausgeschaltet sein. Sie erreichen dies z.B. durch Ziehen des 5poligen Klemmblockes.

# **4.3.1 Einstellen der Kompatibilität**

Mit DIL-Schalter S7 wird die Funktionskompatibilität zu Geräten der vorherigen Generation SINEC L2FO OLM/P3, -P4, -S3, -S4, S3-1300 und -S4-1300 ein- oder ausgeschaltet. Defaulteinstellung von S7 ist Stellung 0 (Kompatibilität ausgeschaltet).

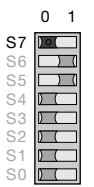

**DIL-Schalter S7 (Kompatibilität) in Stellung 0: Kompatibilität** zu SINEC L2FO OLM/P3, -P4, -S3, -S4, -S3-1300, -S4-1300 **ausgeschaltet**

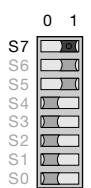

**DIL-Schalter S7 (Kompatibilität) in Stellung 1: Kompatibilität** zu SINEC L2FO OLM/P3, -P4, -S3, -S4, -S3-1300, -S4-1300 **eingeschaltet**

Mit **DIL-Schalter S7=1** wird die **Funktionskompatibilität** zu SINEC L2 Optical Link Modulen der vorherigen Generation SINEC L2FO OLM/P3, OLM/P4, OLM/S3, OLM/S4, OLM/S3-1300 und OLM/S4-1300 **eingeschaltet**. Diese Betriebsart ist beim Mischbetrieb dieser Module mit neuen Geräten erforderlich. Schalten Sie den Schalter S7 nur dann in Stellung 1, wenn der PROFIBUS-OLM als Ersatz- oder Erweiterungsgerät in bestehende Netze mit OLM der vorherigen Generation eingesetzt wird und eine direkte optische Verbindung hergestellt werden soll.

Die folgenden Bilder zeigen die Schalterbelegung der OLM bei S7=1 für

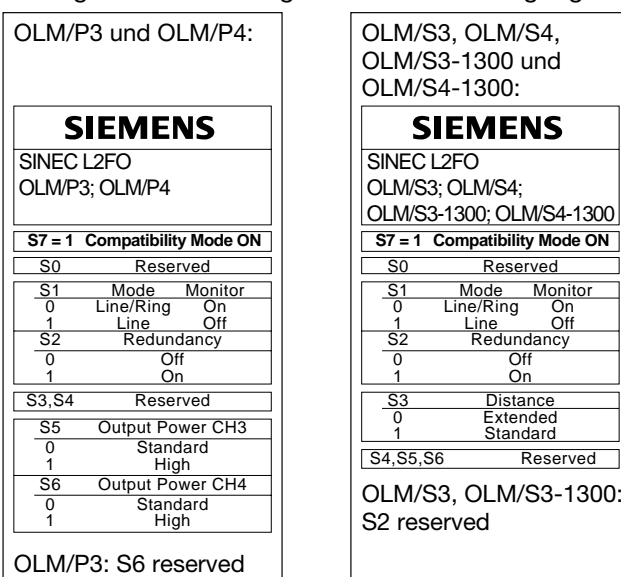

Weitere Informationen zu den Einstellungen bei S7 in Stellung 1 finden Sie in der "Beschreibung und Betriebsanleitung SINEC L2 Optical Link Module OLM/P …, OLM/S …" der vorhandenen SINEC L2 OLM.

# **4.3.2 Einstellen der Betriebsart**

#### **Achtung! Die folgenden Angaben gelten nur für die Defaultstellung von S7 (S7 = 0)!**

Mit dem DIL-Schalter **S0** wird die Betriebsart des elektrischen Kanals **CH1** eingestellt. Mit den DIL-Schaltern **S1 und S2** wird die Betriebsart des optischen Kanals **CH2** eingestellt. Mit den DIL-Schaltern **S3 und S4** wird die Betriebsart des optischen Kanals **CH3** eingestellt. Bei OLM mit nur einer optischen Schnittstelle haben S3 und S4 keine Funktion.

#### **4.3.2.1 Einstellen der Betriebsart des elektrischen Kanals (CH1)**

#### **Betriebsart "elektrischer Kanal mit Segmentüberwachung"**

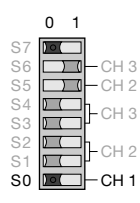

CH1 ist in diese Betriebsart geschaltet, wenn sich S0 in Stellung 0 befindet.

#### **Betriebsart "elektrischer Kanal ohne Segmentüberwachung"**

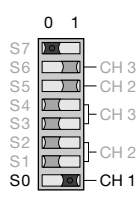

CH1 ist in diese Betriebsart geschaltet, wenn sich S0 in Stellung 1 befindet.

Beachten Sie, daß diese Betriebsart nur im Sternsegment der Sterntopologie eingestellt sein sollte.

#### **4.3.2.2 Einstellen der Betriebsart der optischen Kanäle (CH2, CH3)**

Die Betriebsart kann für jeden optischen Kanal getrennt eingestellt werden. Kombinationen der Betriebsarten "Linie mit und Linie ohne LWL-Streckenüberwachung" sind möglich. Beachten Sie, daß die Betriebsart der beiden über die LWL-Leitung miteinander verbundenen optischen Kanäle immer gleich eingestellt sein muß! Die Betriebsart "redundanter optischer Ring" muß immer an beiden optischen Kanälen eingestellt sein.

#### **Betriebsart "Linie mit LWL-Streckenüberwachung und Segmentierung"**

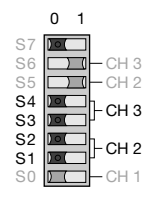

CH3 ist in diese Betriebsart geschaltet, wenn sich S3 und S4 in Stellung 0 befinden. CH2 ist in diese Betriebsart geschaltet, wenn sich S1 und S2 in Stellung 0 befinden.

#### **Betriebsart "Linie ohne LWL-Streckenüberwachung"**

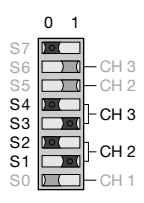

CH3 ist in diese Betriebsart geschaltet, wenn sich S3 in Stellung 1 und S4 in Stellung 0 befinden. CH2 ist in diese Betriebsart geschaltet, wenn sich S1 in Stellung 1 und S2 in Stellung 0 befinden.

#### **Betriebsart "redundanter optischer Ring"**

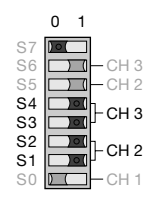

CH3 ist in diese Betriebsart geschaltet, wenn sich S3 und S4 in Stellung 1 befinden. CH2 ist in diese Betriebsart geschaltet, wenn sich S1 und S2 in Stellung 1 befinden.

**Hinweis:** Beachten Sie, daß diese Betriebsart immer an beiden optischen Kanälen eines Moduls eingestellt sein muß.

# **4.3.3 Reduzieren der optischen Sendeleistung bei OLM/P11 und OLM/P12**

#### **Achtung! Die folgenden Angaben gelten nur für die Defaultstellung von S7 (S7 = 0)!**

Die OLM/P11 und OLM/P12 verfügen über eine hohe optische Sendeleistung. Werden diese Module mit Nicht-OLM-Geräten über Kunststoff-LWL miteinander verbunden, kann es inbesondere bei kurzen Leitungslängen zu optischer Übersteuerung kommen.

In diesem Fall kann die optische Sendeleistung reduziert werden.

Mit dem DIL-Schalter **S5** wird die Sendeleistung von **CH2** eingestellt. Mit dem DIL-Schalter **S6** wird die Sendeleistung von **CH3** eingestellt. Beim OLM/P11 hat S6 keine Funktion.

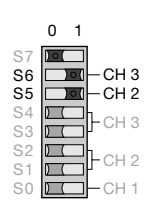

Belassen Sie S6 in Stellung 1 (Default), wenn in dieser Stellung die LWL-Strecke an CH3 korrekt arbeitet.

Belassen Sie S5 in Stellung 1 (Default), wenn in dieser Stellung die LWL-Strecke an CH2 korrekt arbeitet.

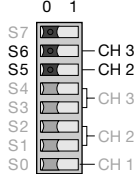

Schalten Sie S6 in Stellung 0 (Reduziert), wenn eine Übersteuerung eines Nicht-OLM-Gerätes bei Verwendung von Kunststoff-LWL an CH3 auftritt.

Schalten Sie S5 in Stellung 0 (Reduziert), wenn eine Übersteuerung eines Nicht-OLM-Gerätes bei Verwendung von Kunststoff-LWL an CH2 auftritt.

#### **Hinweis:**

Bei den OLM für Glas-LWL sind die DIL-Schalter S5 und S6 ohne Funktion (Reduzierung der optischen Sendeleistung nicht möglich).

#### **Bei Verwendung von PCF-Fasern muß die Sendeleistung Default (S5 bzw. S6 in Stellung 1) eingestellt sein.**

# **4.4 Installieren**

# **4.4.1 Anschließen der optischen Leitungen**

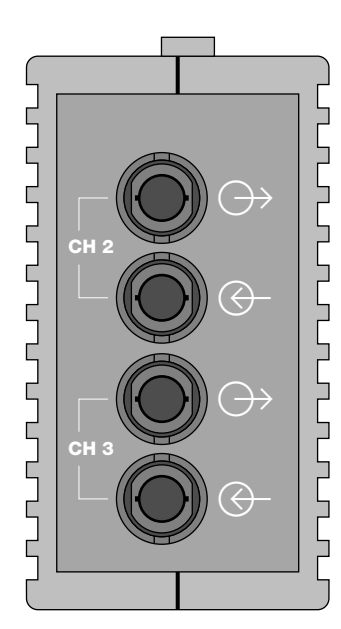

*Abb. 6: Ansicht der Modulunterseite mit den optischen Kanälen 2 und 3 (Geräte mit zwei optischen Kanälen)*

- Verbinden Sie die einzelnen Module durch ein zweifaserige LWL-Leitung mit BFOC/2,5 Steckverbindern.
- Achten Sie darauf.
	- daß die Stirnflächen der optischen Stecker frei von Verunreinigungen sind.
	- daß jeweils ein optischer Eingang  $\bigoplus$  und ein optischer Ausgang  $\bigoplus$ miteinander verbunden sind ("Überkreuz-Verbindung"). Auf der unteren Frontplatte sind die zusammengehörigen BFOC Buchsen eines Kanals markiert.
	- daß der optische Stecker auf der BFOC-Buchse fest verriegelt ist (Bajonett-Verschluß muß eingerastet sein).
- Sorgen Sie für eine ausreichende Zugentlastung der LWL-Leitung, und beachten Sie die minimalen Biegeradien der LWL-Leitung.
- Verschließen Sie nicht belegte BFOC-Buchsen mit den mitgelieferten Schutzkappen (Hinweis: Ein nicht belegter optischer Kanal sollte in Betriebsart "Linie ohne LWL-Streckenüberwachung" geschaltet werden, damit er nicht zu einer LWL-Bruch-Signalisierung führt).

Einfallendes Umgebungslicht kann das Netz, insbesondere bei hoher Umgebungshelligkeit, stören. Eindringender Staub kann die optischen Komponenten unbrauchbar machen.

 Beachten Sie die maximale Länge der LWL-Leitung sowie die möglichen Fasertypen, die in der Tabelle 1, S. 6 und in den Technischen Daten, S. 31 angegeben sind.

# **4.4.2 Montieren der Module**

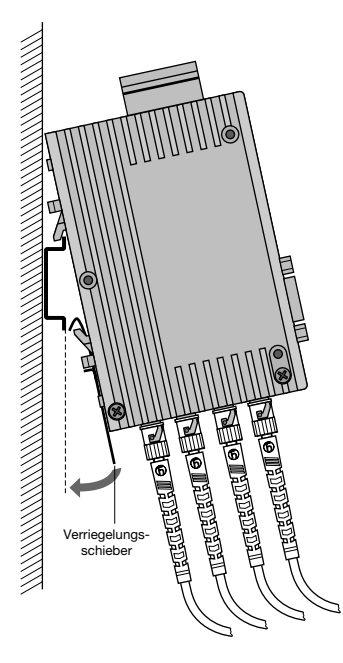

*Abb. 7: Montage eines Moduls auf einer Standardhutschiene*

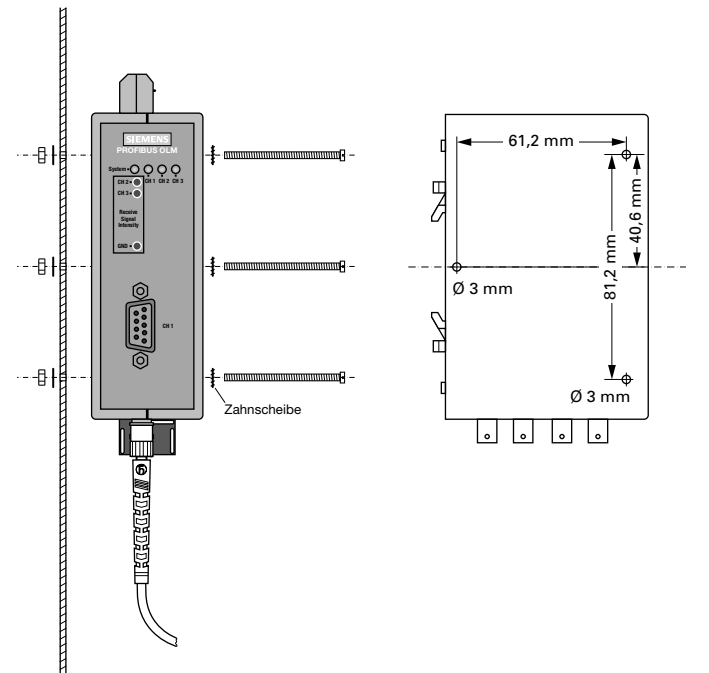

*Abb. 8: Montage eines Moduls auf einer Montageplatte*

Die OLM Module sind entweder auf einer 35 mm Hutschiene nach DIN EN 50022 oder direkt auf einer ebenen Unterlage montierbar.

- Wählen Sie den Montageort so, daß die in den technischen Daten angegebenen klimatischen und mechanischen Grenzwerte eingehalten werden.
- Achten Sie auf genügend Raum zum Anschluß der Bus- und Spannungsversorgungs-Leitungen.
- ▶ Schließen Sie vor der Montage der Module die LWL-Leitung an. Dies erleichtert die Montage der LWL-Leitung.
- Montieren Sie die Module nur auf einer niederohmig und niederinduktiv geerdeten Hutschiene oder Montageplatte. Darüber hinaus sind keine weiteren Erdungsmaßnahmen notwendig.

# **Montieren auf eine Hutschiene**

- Hängen Sie die oberen Rasthaken des Moduls in die Hutschiene ein und drücken Sie die Unterseite, wie in der Abbildung 7 gezeigt, auf die Schiene, bis sie hörbar einrastet.
- Die Demontage erfolgt durch Zug am Verriegelungsschieber nach unten.

### **Montieren auf eine Montageplatte**

Die Module sind mit drei Durchgangsbohrungen versehen. Diese ermöglichen eine Montage auf einer beliebigen ebenen Unterlage – z. B. auf der Montageplatte eines Schaltschrankes.

- Versehen Sie die Montageplatte mit drei Bohrungen entsprechend der Bohrschablone in Abbildung 8.
- Befestigen Sie die Module mit Maschinenschrauben (z. B. M 3 x 40).
- Sorgen Sie für eine zuverlässige elektrische Verbindung zwischen Modulgehäuse und Montageplatte. Unterlegen Sie die Schraubenköpfe mit Zahnscheiben um die vorhandene Lackierung zu durchstoßen.

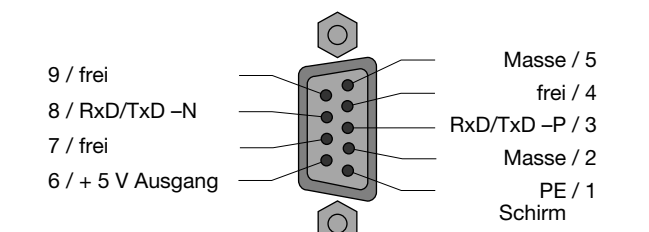

# **4.4.3 Anschließen der elektrischen RS 485-Busleitungen**

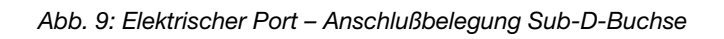

Die Module sind mit einem elektrischen Port mit RS 485- Pegel ausgestattet. Er ist als 9polige Sub-D Buchse mit Schraubverrriegelung (Innengewinde UNC 4-40) ausgeführt.

Die Pinbelegung entspricht der PROFIBUS Normbelegung. An Pin 6 steht ein kurzschlußfester 5 V Ausgang zur Versorgung von externen Pull-Up/Pull-Down Widerständen zur Verfügung.

Die RS 485-Busleitungen RxD/TxD–N und RxD/TxD–P sind gegenüber der 24 V-Versorgungsspannung und dem Gehäuse (Erdpotential) innerhalb der SELV-Grenzen galvanisch getrennt (funktionelle Trennung).

- Verwenden Sie als RS 485-Busleitung nur geschirmte und verdrillte Zweidraht-Leitungen wie im Handbuch "SIMATIC NET PROFIBUS-Netze" beschrieben. Überschreiten Sie nicht die dort angegebenen Segmentlängen.
- Schließen Sie das RS 485-Bussegment über einen PROFIBUS-Busanschlußstecker an. Befindet sich das Modul am Anfang oder am Ende eines Bussegmentes, muß dieser Stecker über eine eingeschaltete Busabschlußwiderstandskombination verfügen.
- Alle PROFIBUS-Busanschlußstecker des Netzes müssen an den RS 485-Schnittstellen fest angeschraubt sein.
- Stecken bzw. Ziehen des Busanschlußsteckers oder lose aufgesteckte Busanschlußstecker bzw. nicht fest angeschraubte Busadern innerhalb der Stecker können zu Störungen im optischen und elektrischen Netz führen.
- Führen Sie den Steck- bzw. Ziehvorgang des RS 485-Busanschlußsteckers zügig und ohne Verkanten des Steckers durch.
- Entfernen Sie die RS 485-Busleitung vom OLM, wenn am anderen Leitungsende kein Gerät angeschlossen ist bzw. dieses stromlos geschaltet ist. Die offene Leitung wirkt sonst als Antenne und kann Störungen einkoppeln.
- Halten Sie beim Anschluß einer RS 485-Busleitung an den PROFIBUS-OLM bei aktivem Netz folgende Reihenfolge ein, um Störeinflüsse zu minimieren:

1. RS 485-Busanschlußstecker am anzuschließenden Gerät (z.B. am Programmiergerät) aufstecken und fest anschrauben.

2. RS 485-Busanschlußstecker am PROFIBUS-OLM zügig und ohne Verkanten des Steckers aufstecken und fest anschrauben.

Beim Entfernen eines Geräts vom Netz in umgekehrter Reihenfolge vorgehen.

 Stellen Sie sicher, daß das an der RS 485-Schnittstelle angeschlossene Bussegment an beiden Enden terminiert ist. Verwenden Sie nur eine beidseitig terminierte Steckleitung, um ein einzelnes Gerät anzuschließen.

# **Beachten Sie den folgenden Sicherheitshinweis:**

Schließen Sie keine RS 485-Busleitungen an, die ganz oder teilweise außerhalb von Gebäuden verlegt sind. Andernfalls können Blitzeinschläge in der Umgebung zur Zerstörung der Module führen. Führen Sie Busverbindungen, die Gebäude verlassen mit LWL aus!

# **4.4.4 Anschließen der Betriebsspannungsversorgung**

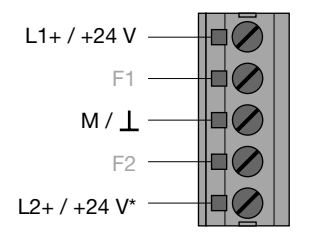

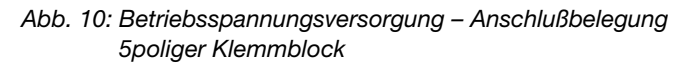

Zum Anschluß der Leitungen kann der Klemmblock vom Gerät abgezogen werden.

 Versorgen Sie das Modul nur mit einer stabilisierten **Sicherheitskleinspannung** nach IEC 950/EN 60 950/ VDE 0805 von maximal +32 V (typ. +24 V). Die Spannungsquelle muß gemäß der UL/CSA-Zulassung den Vorschriften des NEC, Class2 entsprechen. Diese ist über den 5poligen Klemmblock auf der Moduloberseite einspeisbar.

 Zur Erhöhung der Betriebssicherheit kann das Modul redundant über die Klemmen L2+/+24 V\* und M/ $\perp$ versorgt werden.

Bei Ausfall der regulären Versorgungsspannung schaltet das Modul automatisch auf die redundante Betriebsspannungsversorgung. Eine Lastverteilung zwischen den einzelnen Versorgungsmöglichkeiten findet nicht statt.

Der Meldekontakt signalisiert nicht den Ausfall einer einzelnen 24 V-Einspeisung. Zur Überwachung müssen die beiden Einspeisungen wie der Meldekontakt an eine Eingabebaugruppe aufgelegt werden.

Rastnasen am Klemmblock sorgen für eine sichere Befestigung am Gerät und bieten gleichzeitig einen Verpolschutz.

# **4.4.5 Anschließen der Meldekontaktleitungen**

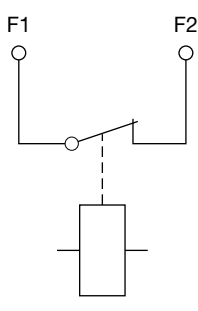

*Abb. 11: Meldekontakt – Relais mit potentialfreien Kontakten; im Störungsfall ist der Kontakt geöffnet* 

Zum Anschluß der Leitungen kann der Klemmblock vom Gerät abgezogen werden.

Am 5poligen Klemmblock an der Moduloberseite steht ein Relais mit potentialfreien Kontakten als Meldekontakt zur Verfügung. Hierdurch sind Störungsfälle des Netzes und der Module signalisierbar. Im Störungsfall ist der Kontakt geöffnet. Dadurch wird auch ein totaler Spannungsausfall des Moduls signalisiert.

Die mit dem Meldekontakt signalisierten Störfälle können dem Kapitel 5.1 "LED-Anzeigen", S. 25 entnommen werden.

Grenzwerte des Meldekontakts:

– maximale Schaltspannung 60 V DC; 42 V AC

– maximaler Schaltstrom 1,0 A

Die an das Relais angeschlossene Spannung muß eine **Sicherheitskleinspannung** nach IEC 950/EN 60 950/ VDE 0805 sein und gemäß der UL/CSA-Zulassung den Vorschriften des NEC, Class2 entsprechen.

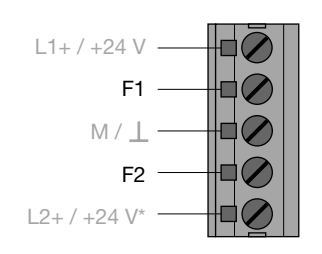

*Abb. 12: Meldekontakt – Anschlußbelegung 5poliger Klemmblock*

- **Anschlußbelegung 5poliger Klemmblock:** Klemme F1 und F2.
- Bitte achten Sie unbedingt auf die korrekte Anschlußbelegung des 5poligen Klemmblocks. Sorgen Sie für eine ausreichende elektrische Isolierung der Anschlußleitungen der Meldekontakte, insbesondere wenn Sie mit Spannungen arbeiten die größer als 32 V sind. Eine Fehlbelegung kann zu einer Zerstörung der Module führen.

# **4.4.6 Empfangspegel der optischen Kanäle bestimmen**

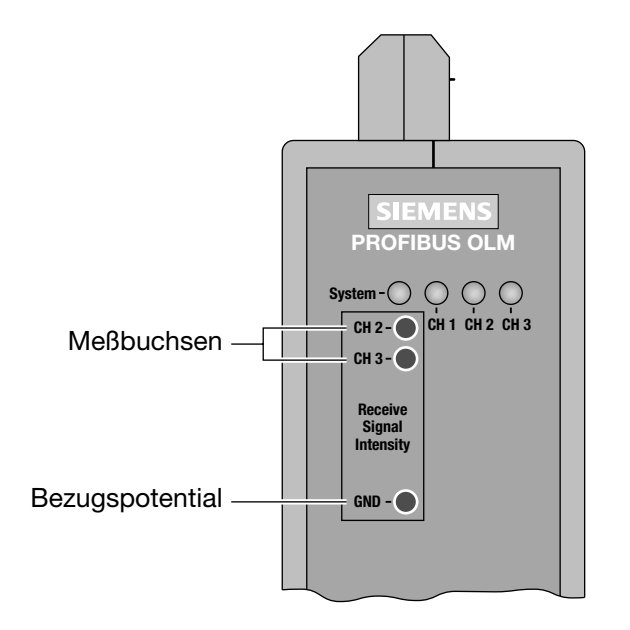

*Abb. 13: Lage der Meßbuchsen*

Die Empfangspegel der beiden optischen Kanäle CH 2 und CH 3 lassen sich mit einem handelsüblichen Voltmeter über Meßbuchsen ermitteln. Das Voltmeter kann im laufenden Betrieb mit 2 mm-Laborprüfsteckern rückwirkungsfrei zu- und abgesteckt werden.

Der OLM ist gegen einen Kurzschluß an den Meßbuchsen geschützt, eine kurzzeitige Beeinflußung der Datenübertragung ist jedoch möglich\*.

Damit kann

- die ankommende optische Leistung dokumentiert werden, z.B. für spätere Messungen (Alterung, Beschädigung)
- eine Gut/Schlecht-Überprüfung durchgeführt werden (Grenzwert).

Weitere Informationen finden Sie in Anhang 8.4 "Meßbuchsen" S. 35.

\* Die Messung darf nur mit einem erdfreien, hochohmigen Voltmeter durchgeführt werden.

Die Bezugspotential-Buchse darf nicht mit dem Gehäuse des OLM verbunden werden.

# **5 LED-Anzeigen und Fehlersuche**

# **5.1 LED-Anzeigen**

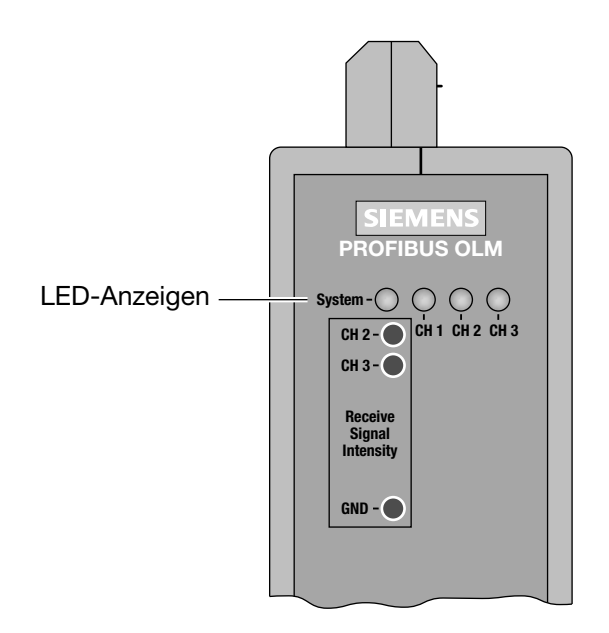

*Abb. 14: LED-Anzeigen auf der Frontplatte*

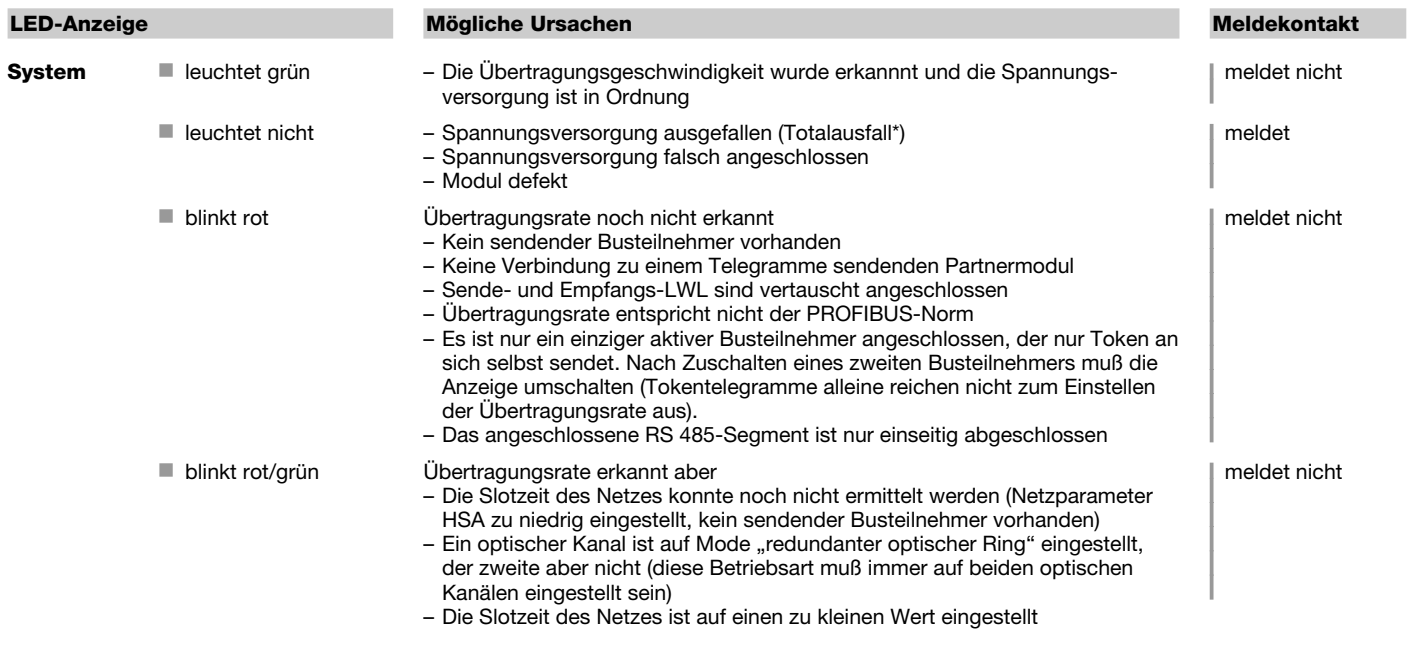

\* bei redundanter Einspeisung Ausfall beider Versorgungsspannungen

| <b>LED-Anzeige</b>         |                               | Mögliche Ursachen                                                                                                    | <b>Meldekontakt</b>    |
|----------------------------|-------------------------------|----------------------------------------------------------------------------------------------------|------------------------|
| CH1<br>elektrisch          | $\blacksquare$ leuchtet gelb  | Auf der RS 485-Busleitung werden Signale empfangen.                                                                                                    | ∣ meldet nicht         |
|                            | $\blacksquare$ leuchtet nicht | - Busteilnehmer ist nicht angeschlossen<br>- Angeschlossener Busteilnehmer ist nicht eingeschaltet<br>- Unterbrechung einer oder beider Adern der RS 485-Busleitung                                                                                                    | meldet nicht           |
|                            | blinkt/leuchtet rot           | Sporadische Störeinkopplungen durch<br>- Ungenügende Schirmung der RS 485-Busleitung<br>- Offene, d.h. nur einseitig am Modul angeschlossene RS 485-Busleitung<br>- Nicht oder nur einseitig abgeschlossenens RS 485-Segment<br>- Ziehen/Stecken eines RS 485-Busterminals bzw. Abschlußsteckers<br>Dauerstörung durch<br>- Adern A und B der RS 485-Busleitung sind vertauscht angeschlossen<br>- Kurzschluß an der RS 485-Busleitung<br>- Sendezeitüberschreitung verursacht durch einen Busteilnehmer, der sich in<br>einem an Kanal 1 angeschlossenen Bussegment befindet<br>- Modul und ein anderer über Kanal 1 angeschlossener Busteilnehmer senden<br>gleichzeitig (z.B. wegen doppelter Adressvergabe oder zu klein eingestellter<br>Slotzeit oder beim Aufheben der Segmentierung in der optischen Linie, siehe<br>Kap. 3.1.1)<br>- RS 485-Treiber des Moduls ist defekt (z.B. nach Blitzschlag) | meldet<br>meldet nicht |
| <b>CH2, CH3</b><br>optisch | $\blacksquare$ leuchtet gelb  | Auf dem optischen Kanal werden PROFIBUS-Telegramme empfangen                                                                                                    | ∣ meldet nicht         |
|                            |                               | Betriebsart "Linie mit LWL-Streckenüberwachung" und<br>"redundanter optischer Ring"                                                                                                    |                        |
|                            | $\blacksquare$ leuchtet nicht | Übertragungsrate ist noch nicht erkannt - LED "System" blinkt rot<br>- Kein sendender Busteilnehmer vorhanden<br>- Sende- und Empfangs-LWL sind vertauscht angeschlossen<br>- Kein Partnermodul angeschlossen oder Partnermodul ist nicht eingeschaltet<br>- Angeschlossenes Partnermodul defekt                                                                                                    | meldet nicht           |
|                            |                               | Übertragungsrate ist erkannt - LED "System" leuchtet grün<br>- Wenn Betriebsart "redundanter optischer Ring" eingestellt ist, arbeitet der<br>optische Kanal als Standby-Kanal. Es liegt keine Betriebsstörung im OLM<br>oder auf dem LWL vor<br>- Wenn eine der Betriebsarten "Linie mit LWL-Streckenüberwachung " einge-<br>stellt ist, werden auf dem optischen Kanal keine PROFIBUS-Telegramme<br>empfangen. Es liegt keine Betriebsstörung im OLM oder auf dem LWL vor.                                                                                                    |                        |
|                            | blinkt gelb                   | Übertragungsrate ist erkannt - LED "System" leuchtet grün bzw. blinkt rot/grün<br>- Kein sendender Busteilnehmer vorhanden (LWL-Verbindung ist in Ordnung)                                                                                                    | l meldet nicht         |
|                            | $\blacksquare$ leuchtet rot   | - Sende- und Empfangs-LWL sind vertauscht angeschlossen<br>- Kein Partnermodul angeschlossen oder Partnermodul ist nicht eingeschaltet<br>- Angeschlossenes Partnermodul defekt<br>- Sendezeitüberschreitung des angeschlossenen Partnermoduls<br>- Unterbrechung einer LWL-Leitung<br>– LWL-Strecke zum Partnermodul länger als erlaubt<br>- Wackelkontakt an einem LWL-Stecker<br>- LWL-Faser im LWL-Stecker ist lose<br>- Wenn beim redundanten optischen Ring auch nach Beseitigung einer LWL-<br>Störung an beiden betroffenen OLM die Kanal-LED weiterhin rot leuchtet,<br>prüfen Sie, ob die in Kap. 3.3 beschriebene Einstellung des Parameters HSA<br>erfüllt ist                                                                                                    | meldet                 |
|                            | blinkt rot/gelb               | - Periodisch auftretender Fehler (siehe oben)<br>- Wackelkontakt an einem LWL-Stecker<br>- LWL-Faser im LWL-Stecker ist lose<br>- Es ist nur ein einziger aktiver Busteilnehmer angeschlossen, der nur Token an<br>sich selbst sendet. Nach Zuschalten eines zweiten Teilnehmers darf keine<br>Fehleranzeige mehr vorhanden sein                                                                                                    | meldet                 |
|                            |                               | Betriebsart "Linie ohne LWL-Streckenüberwachung"                                                                                                    |                        |
|                            | $\blacksquare$ leuchtet gelb  | Auf dem optischen Kanal werden Signale empfangen                                                                                                    | meldet nicht           |
|                            | $\blacksquare$ leuchtet nicht | - Kein sendender Busteilnehmer vorhanden<br>- Sende- und Empfangs-LWL sind vertauscht angeschlossen<br>- Kein Partnermodul angeschlossen oder Partnermodul ist nicht eingeschaltet<br>- Angeschlossenes Partnermodul defekt                                                                                                    | meldet nicht           |

*Tabelle 2: Bedeutung der LED-Anzeigen und Signalisierung durch Meldekontakt*

### **5.2 Fehlersuche**

Dieses Kapitel gibt Ihnen Hilfestellung, um nach einer Fehlersignalisierung (LED bzw. Meldekontakt) die Fehlerstelle lokalisieren zu können. Beachten Sie hierzu auch die Beschreibung der LED-Anzeigen in 5.1, S. 25.

#### **Fehleranzeige an der System-LED**

Siehe Beschreibung der LED-Anzeigen in 5.1, S. 25.

#### **Fehleranzeige an CH1**

Überprüfen Sie, ob

- sich der DIL-Schalter S0 in Stellung 1 befindet, wenn sich der OLM am elektrischen Sternsegment einer Sterntopologie befindet. (siehe Kap. 3.2 "Sterntopologie", S. 12)
- das Fehlerbild auch nach Ziehen des RS485-Anschlußsteckers weiterhin vorhanden ist. Weiterhin vorhanden: Gerät defekt\*. Tauschen Sie den OLM aus.

Nicht mehr vorhanden: Die Störung kommt aus dem RS485-Bussegment.

- Überprüfen Sie
- alle RS485-Anschlußstecker wie in 4.4.3 "Anschließen der elektrischen RS 485-Busleitungen", S. 22 beschrieben
- den Aufbau und die Schirmung des RS485-Bussegments.
- das RS485-Bussegment mittels eines PROFIBUS-Busmonitors
- die Projektierung aller Busteilnehmer.

\* Trifft nicht zu, wenn am zu untersuchenden RS485-Bussegment der Monomaster eines PROFIBUS-Netzes angeschlossen ist. In diesem Fall den auffälligen OLM mit einem anderen OLM des Netzes tauschen und anschließend obigen Test durchführen. Wandert der Fehler mit dem OLM, liegt ein Gerätedefekt vor. Tauschen Sie den OLM aus. Wandert der Fehler nicht mit dem OLM, dann kommt die Störung aus dem RS485-Busseament. Maßnahmen wie oben beschrieben durchführen.

#### **Fehleranzeige an CH2 / CH3**

- 1. Überprüfen Sie, ob
- optisch nur Module gleichen Typs miteinander verbunden sind (siehe 3, "Netztopologien", S. 9)
- die LWL-Faser für den verwendeten Modul-Typ zugelassen ist und die erlaubte Länge nicht überschritten wird (siehe Tabelle 1, S. 6)
- optische Kanäle, die über LWL miteinander verbunden sind, dieselbe Betriebsart eingestellt haben. (siehe 4.3, "Einstellen von Kompatibilität, Betriebsart und Sendeleistung", S. 17)
- beim Anschließen und Verlegen der optischen Busleitungen die Angaben in 4.4.1, "Anschließen der optischen Leitungen" (S. 20) eingehalten wurden
- 2. Bestimmen Sie den optischen Empfangspegel (siehe 4.4.6 "Empfangspegel der optischen Kanäle bestimmen", S. 24 und 8.4 "Meßbuchsen", S. 35):
	- Pegel befindet sich im Bereich "Funktion nicht gewährleistet".
		- Überprüfen Sie die LWL-Faserdämpfung mit einem optischen Pegelmeßgerät.
			- zu hoch: LWL-Faser tauschen
			- im gültigen Bereich: Einer der beiden OLM des gestörten LWL-Segments ist defekt. Zuerst den anderen OLM des gestörten LWL-Segments tauschen (d.h. den OLM, der das Sendesignal zu obiger Messung liefert). Besteht der Fehler weiterhin, dann statt dessen den anderen OLM tauschen.
	- Pegel befindet sich im Bereich "Optische Systemreserve reduziert" bzw. "Normalbetrieb". Überprüfen Sie wie oben beschrieben den optischen Empfangspegel des anderen OLM des gestörten LWL-Segments am entsprechenden Kanal.
	- Pegel befindet sich an **beiden** OLM des gestörten LWL-Segments im Bereich "Optische Systemreserve reduziert" bzw. "Normalbetrieb": Einer der beiden OLM des gestörten LWL-Segments ist defekt.
		- ▶ Zuerst einen OLM des gestörten LWL-Segments tauschen. Besteht der Fehler weiterhin, dann statt dessen den anderen OLM tauschen.

# **6 Projektierung**

Aufgrund von Telegrammverzögerungen durch Leitungen und Netzkomponenten sowie durch Überwachungsmechanismen in den Netzkomponenten muß bei der Projektierung der PROFIBUS-Netzparameter "Slotzeit" an die Netzausdehnung, an die Netztopologie sowie an die Datenrate angepasst werden.

# **6.1 Projektierung von optischer Linien- und Sterntopologie**

Die Projektierung des PROFIBUS-Netzes erfolgt z.B. mit SIMATIC STEP 7 (V5) oder COM PROFIBUS (V5). Über eine Eingabemaske können Anzahl <sub>OLM</sub> und Gesamtleitungslängen eingegeben werden. Die Projektiertools überprüfen daraufhin ob die Slotzeit im gewählten Kommunikationsprofil beibehalten werden kann. Bei Überschreitung, bedingt durch Zusatzlaufzeiten von OLM und LWL-Leitungen, erfolgt eine Warnmeldung und die Anpassung der Parameter.

# **6.2 Projektierung von redundanten optischen Ringen**

Im redundanten optischen Ring müssen folgende Projektierbedingungen erfüllt sein (Details siehe Kap. 3.3 "Redundanter optischer Ring", S. 13):

- (1) Projektierung eines nichtvorhandenen Busteilnehmers
- (2) Erhöhung des Retry-Wertes auf mindestens den Wert 3
- (3) Überprüfung und Anpassung der Slotzeit

Verwenden Sie zum Einstellen der Parameter unter (2) und (3) das benutzerspezifische Profil des Projektiertools. Berechnen Sie die Slotzeit nach folgender Gleichung:

Slotzeit =  $a + (b \cdot \text{Länge}_{|W|}) + (c \cdot \text{Anzahl}_{Q|M})$ 

- ..Slotzeit" ist die Überwachungszeit in Bitzeiten
- "Länge<sub>⊥wi</sub>" ist die Summe aller LWL-Leitungen (Segmentlängen) im Netz. Die Längenangabe muß in km erfolgen!
- $\blacksquare$ , Anzahl <sub>Ol M</sub>" ist die Anzahl der PROFIBUS-OLM im Netz.

Die Faktoren a, b und c sind von der Übertragungsgeschwindigkeit abhängig und können folgenden Tabellen entnommen werden.

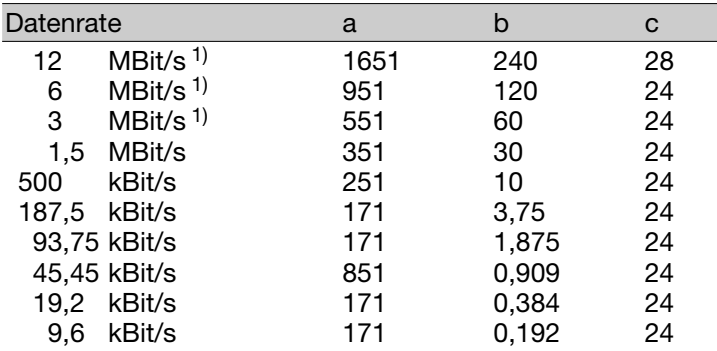

*Tabelle 3a: Konstanten zur Berechnung der Slotzeit bei DP-Standard (redundanter optischer Ring)*

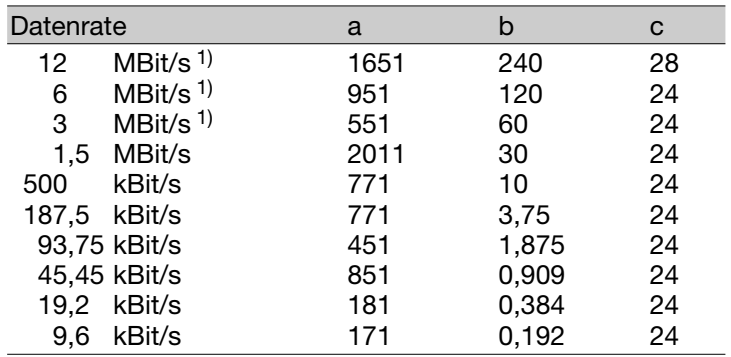

*Tabelle 3b: Konstanten zur Berechnung der Slotzeit bei DP/FMS ("Universell") und DP mit S5 95U (redundanter optischer Ring)*

Die Slotzeitberechnung berücksichtigt nur das optische Netz und den Anschluß von Busteilnehmern an den OLM über jeweils ein max. 20 m langes RS 485-Bussegment. Längere RS 485-Bussegmente müssen zusätzlich einberechnet werden indem sie zur Länge LWL zugeschlagen werden.

#### **Hinweis:**

Wird die Slotzeit mit einem zu geringen Wert projektiert, so kann dies zu Fehlfunktionen und Fehleranzeigen am OLM führen. Die System-LED blinkt rot/grün.

1) Beim OLM/G11-1300 und OLM/G12-1300 müssen bei Datenraten von 12 MBit/s, 6 MBit/s, 3 MBit/s und 1,5 MBit/s Mindestslotzeiten entsprechend der folgenden Tabelle eingehalten werden.

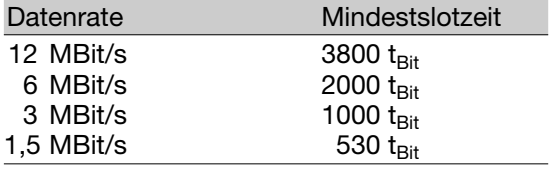

*Tabelle 4: Mindestslotzeit bei OLM/G11-1300 und OLM/G12-1300*

Verwenden Sie für die zu projektierende Slotzeit die Mindestslotzeit nach Tabelle 4, wenn die berechnete Slotzeit kleiner als die Mindestslotzeit ist.

# **7 Technische Daten**

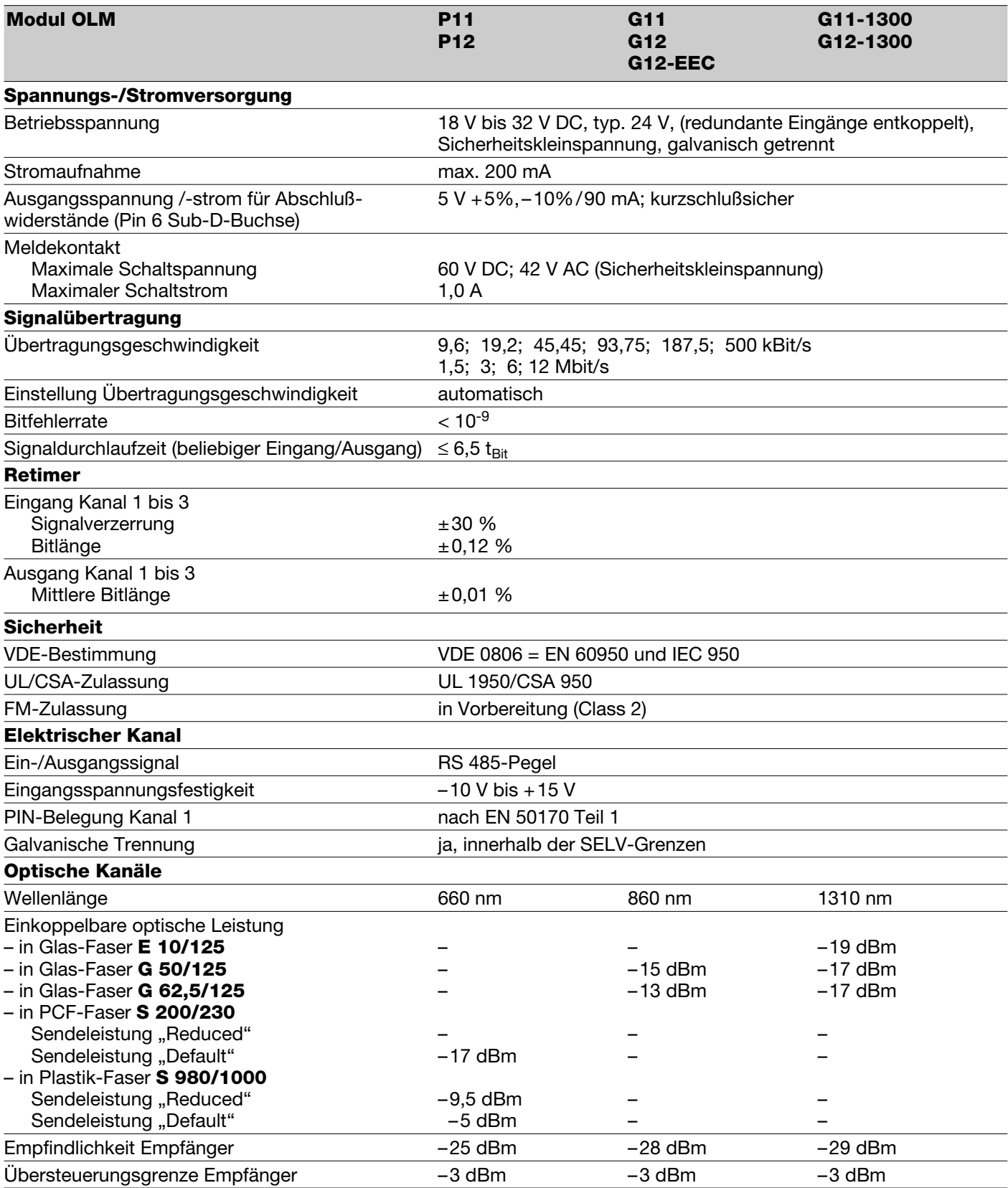

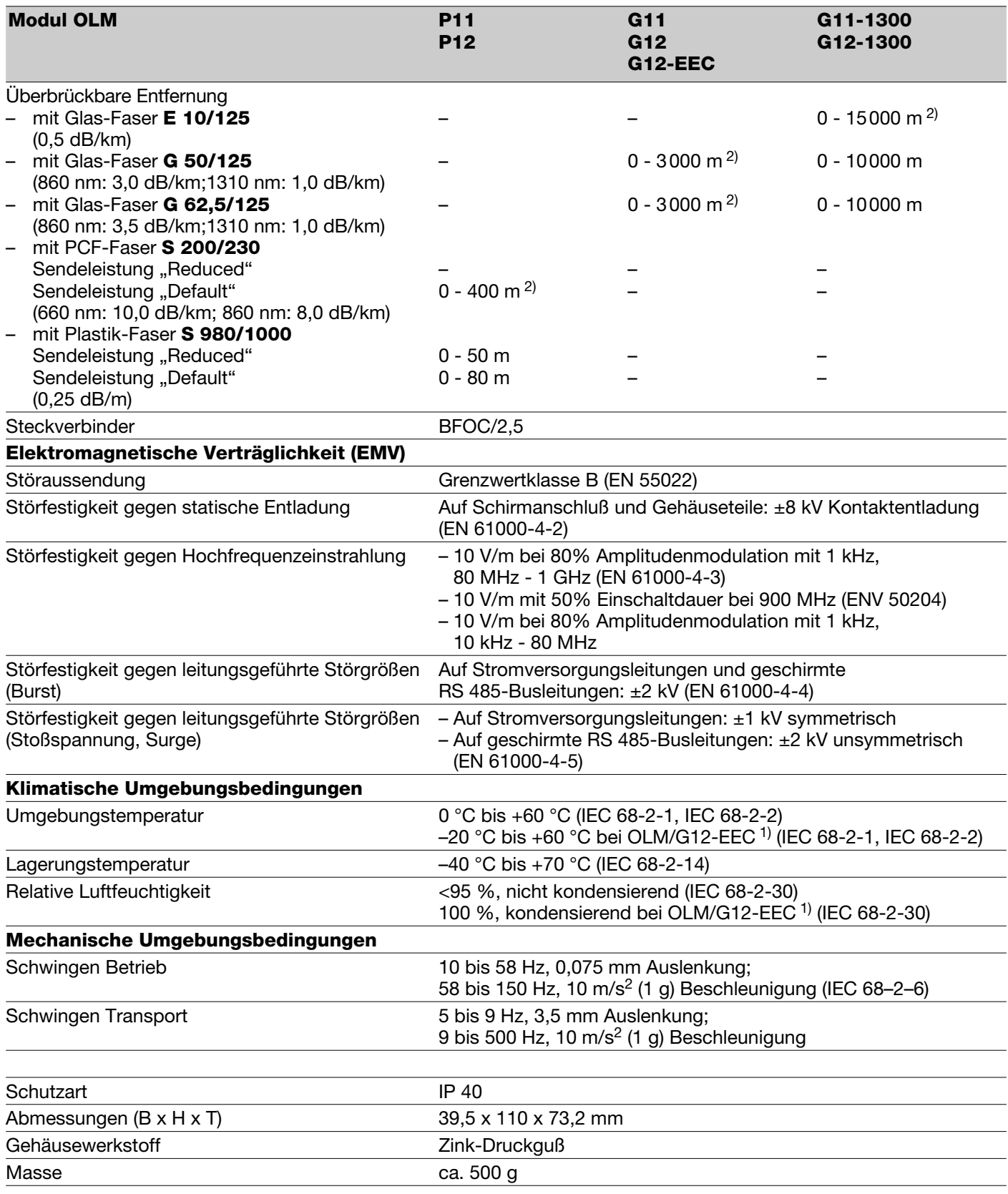

1) Der OLM/G12 wird in einer speziellen Ausführung für erweiterte Umgebungsbedingungen angeboten. Diese Variante wird als OLM/G12-EEC bezeichnet. Auch beim OLM/G12-EEC dürfen die DIL-Schalter nur bei Umgebungstemperaturen 0 °C bis +60 °C betätigt werden. 2) Die Streckenlängen zwischen zwei OLMs dürfen, unabhängig von der optischen Leistungsbilanz, auf keinen Fall überschritten werden.

Das Modul enthält kein Silikon.

# **8 Anhang**

# **8.1 CE-Kennzeichnung**

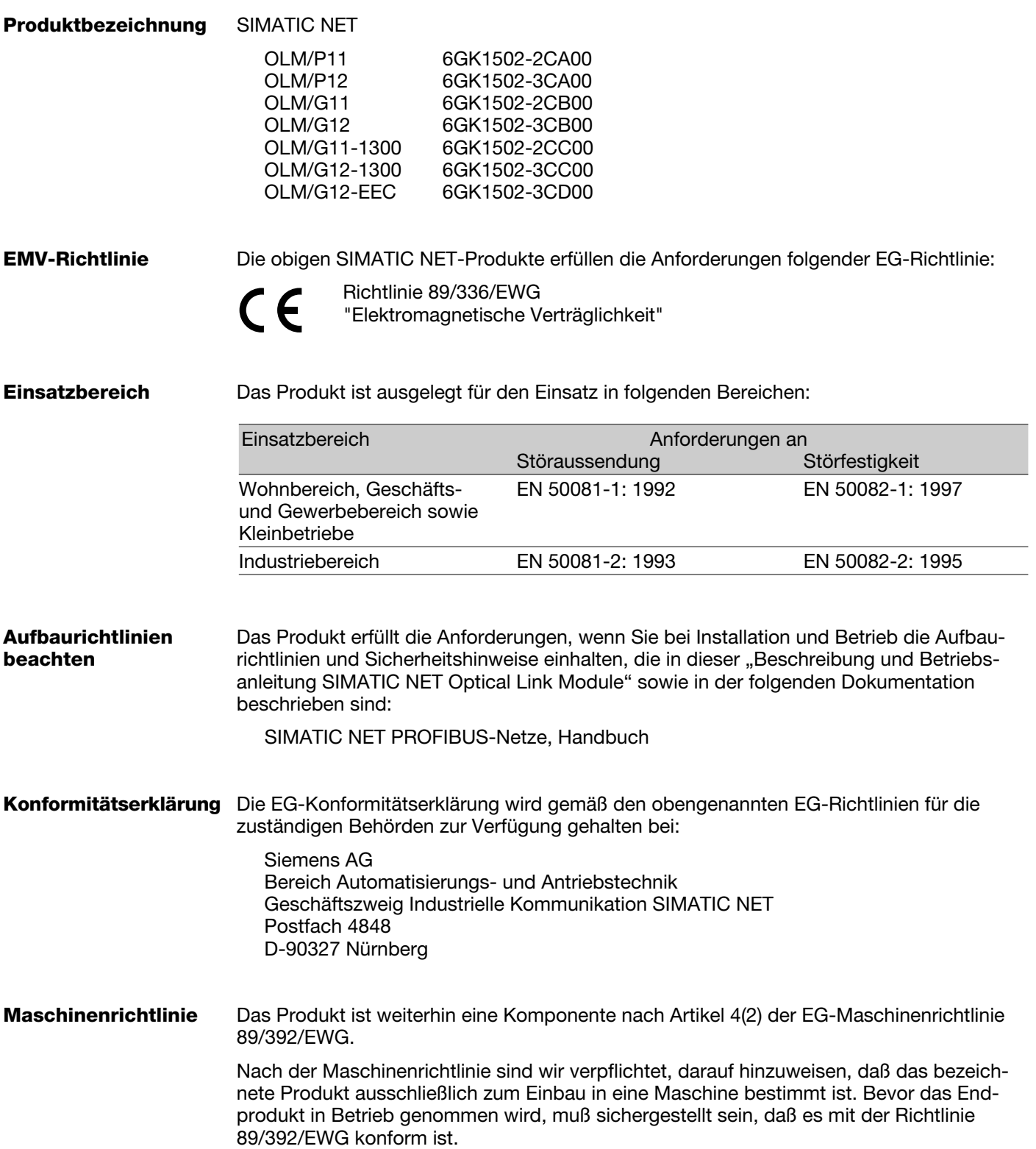

# **8.2 Literaturhinweise**

– Handbuch SIMATC NET PROFIBUS–Netze SIEMENS AG 6GK1970-5CA20-0AA0 (deutsch) -0AA1 (englisch) -0AA2 (französisch) -0AA4 (italienisch)

– EN 50170-1-2 1996:

"General Purpose Field Communication System", Volume 2 "Physical Layer Spezification and Service Definition"

– DIN 19245: "Messen, Steuern, Regeln; PROFIBUS Teil 3; Process Field Bus; Dezentrale Peripherie (DP)"

– EIA Standard RS–485 (April 1983): "Standard for electrical characteristics of generators"

# **8.3 Abkürzungsverzeichnis**

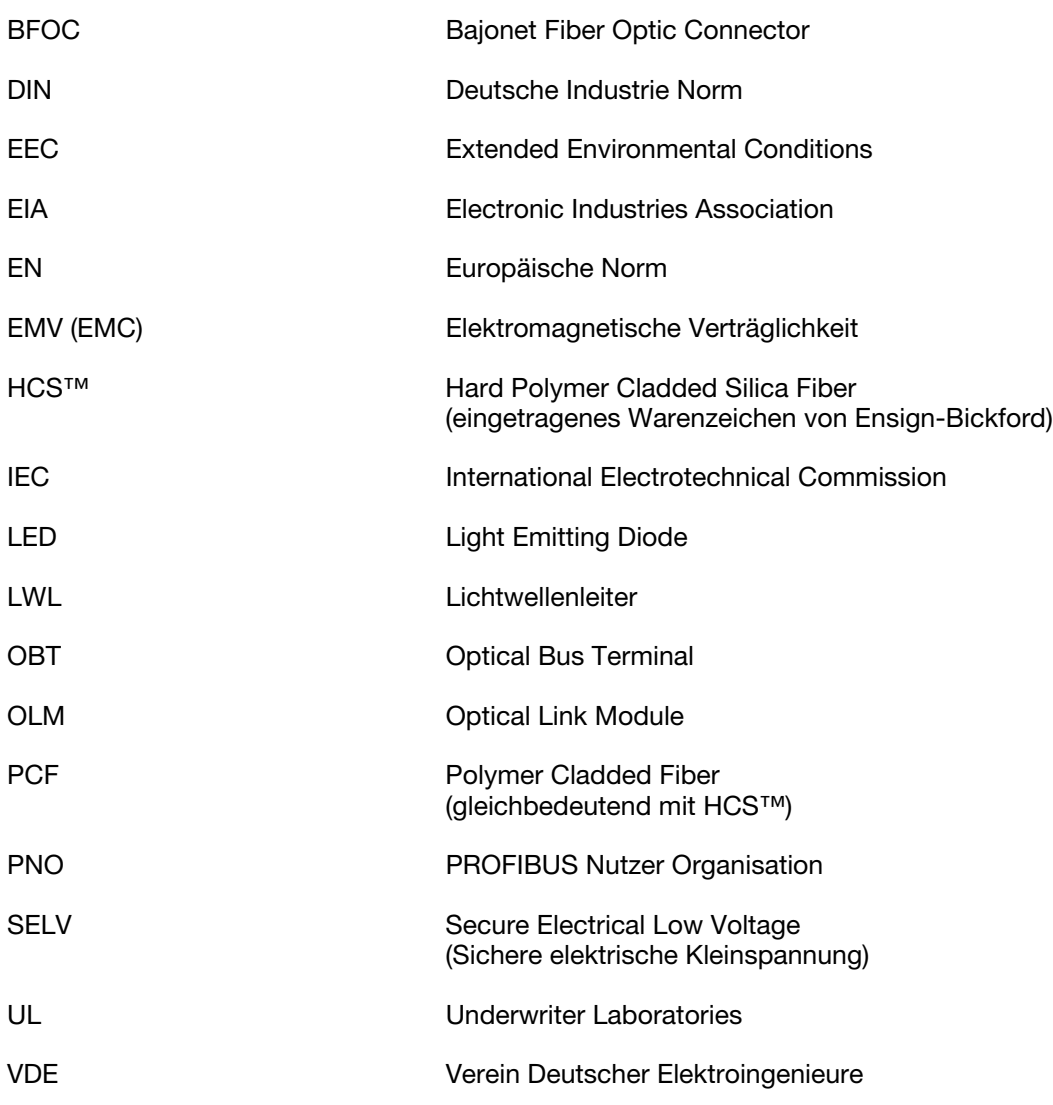

# **8.4 Meßbuchsen**

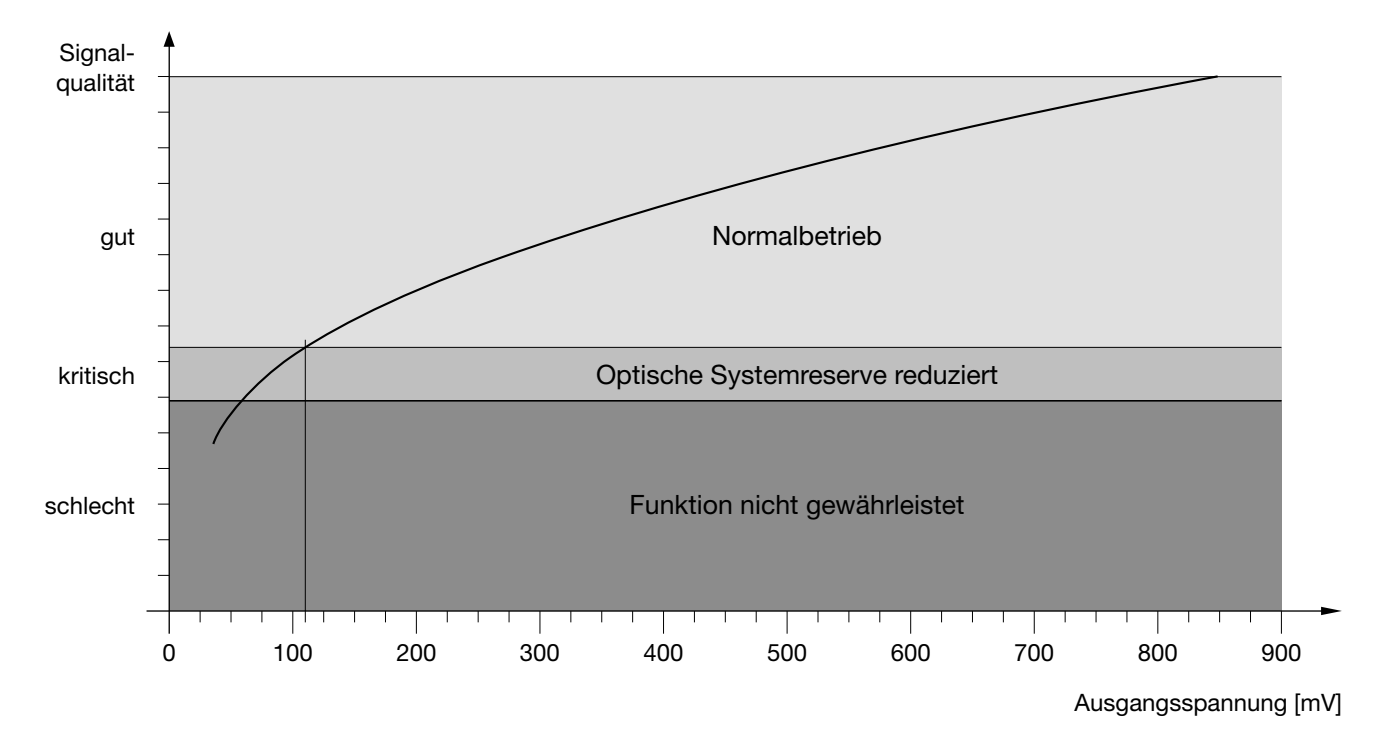

*Diagramm 1: Zuordnung gemessene Ausgangsspannung zu Signalqualität.*

#### **Hinweise:**

Für einen gültigen Meßwert ist es notwendig, daß der Partner-OLM am anderen Ende des LWL reguläre PROFIBUS-Telegramme sendet. Dies ist am LED-Bild des Partner-OLM zu erkennen (siehe 5, "LED-Anzeigen und Fehlersuche", S. 25).

Die an den Meßbuchsen anliegenden Ausgangsspannungen werden durch viele Einflußgrößen beeinflußt wie z. B.:

- Stärke der Sendeleistung des Partner-OLMs
- Umgebungstemperatur des optischen Senders und des Empfängers
- Dämpfung der Übertragungsstrecke
- Verwendete Übertragungsrate

Die Meßbuchsen sind daher nicht als Ersatz eines geeichten Pegelmeßgeräts mit geeichter Lichtquelle gedacht. Der abgelesene Wert dient lediglich zur Klassifizierung des empfangenen optischen Signals in die 3 Klassen

- gut (Normalbetrieb)
- kritisch (Optische Systemreserve reduziert)
- schlecht (Funktion nicht gewährleistet)

Die Meßung muß mit einem handelsüblichen erdfreien und hochohmigen Voltmeter erfolgen. Eine Verbindung zum Gehäuse des OLM ist weder von den Meßbuchsen noch von dem Bezugspotential zulässig.

# **8.5 SIMATIC NET - Support und Training**

#### **SIMATIC Trainings-Center**

Um Ihnen den Einstieg in das Automatisierungssystem SIMATIC S7 zu erleichtern, bieten wir entsprechende Kurse an. Wenden Sie sich bitte an Ihr regionales Trainings-Center oder an das zentrale Trainings-Center in D 90327 Nürnberg.

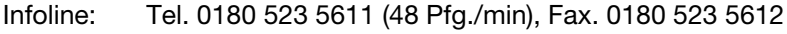

Internet: http://www.ad.siemens.de/training

E-Mail: AD-Training@nbgm.siemens.de

#### **SIMATIC Customer Support Hotline**

Weltweit erreichbar zu jeder Tageszeit:

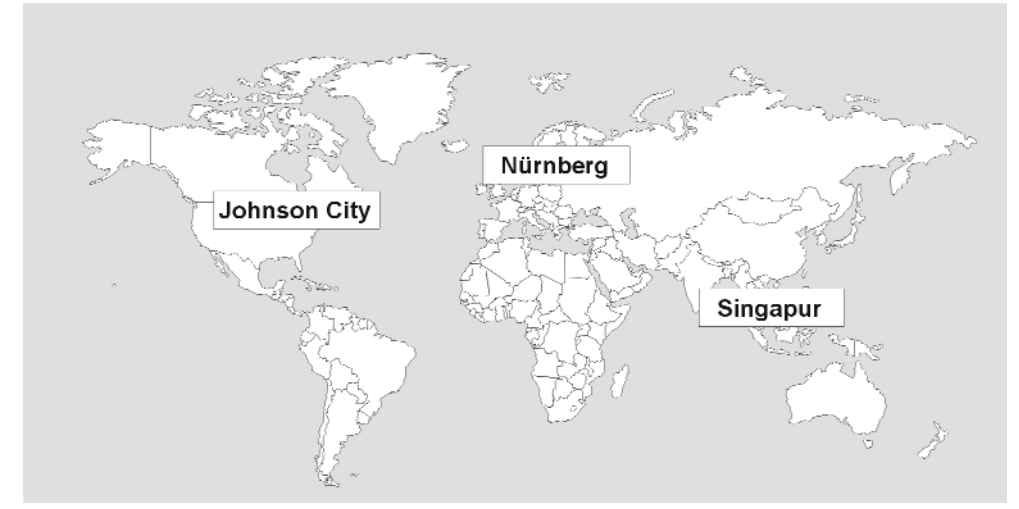

**Nürnberg Johnson City Singapur** SIMATIC BASIC Hotline<br>Ortszeit: Mo - Fr 8:00 bis 18:00 Ortszeit: Mo - Fr 8:00 bis 17:00 Telefon: +49 (911) 895-7000 Telefon: +1 423 461-2522 Telefon: +65 740-7000 Fax: +49 (911) 895-7002 Fax: +1 423 461-2231 Fax: +65 740-7001

E-Mail: simatic.support@ E-Mail: simatic.hotline@ E-Mail: simatic.hotline@

Ortszeit: Mo - Fr 8:00 bis 18:00 Ortszeit: Mo - Fr 8:00 bis 17:00 Ortszeit: Mo - Fr 8:30 bis 17:30 nbgm.siemens.de sea.siemens.com sae.siemens.com.sg

#### **SIMATIC Premium Hotline**

(kostenpflichtig, nur mit SIMATIC Card) Zeit: Mo - Fr 0:00 bis 24:00 Telefon: +49 (911) 895-7777 Fax: +49 (911) 895-7001

# **SIMATIC Customer Support Online-Dienste**

Der SIMATIC Customer Support bietet Ihnen über die Online-Dienste umfangreiche zusätzliche Informationen zu den SIMATIC-Produkten:

- Allgemeine aktuelle Information erhalten Sie im Internet unter http://www.ad.siemens.de/net
- Aktuelle Produkt-Informationen und Downloads, die beim Einsatz nützlich sein können, erhalten Sie im Internet unter

http://www.ad.siemens.de/csi/net

# **Bezug von Sonderleitungen**

Sonderleitungen und Sonderlängen aller SIMATIC NET Busleitungen erhalten Sie auf Anfrage bei

A&D SE V22 WKF Fürth Hr. Hertlein Telefon: 0911/750-4465 Fax: 0911/750-9991 E-Mail: juergen.hertlein@fthw.siemens.de

# **Weitere Unterstützung**

Bei weiteren Fragen zu den SIMATIC NET Produkten wenden Sie sich bitte an Ihre Siemens-Ansprechpartner in den für Sie zuständigen Vertretungen und Geschäftsstellen.

Die Adressen finden Sie

– in unserem Katalog IK 10

– im Internet unter http://www.ad.siemens.de

© Siemens AG 1999 Änderungen vorbehalten